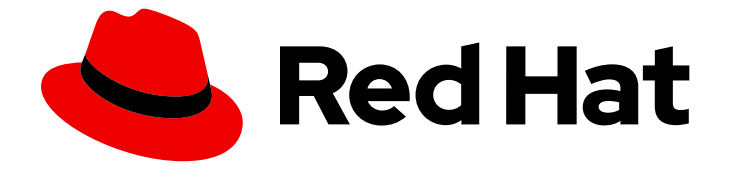

# Red Hat OpenShift Pipelines 1.14

# Creating CI/CD pipelines

Getting started with creating and running tasks and pipelines in OpenShift Pipelines

Last Updated: 2024-07-11

Getting started with creating and running tasks and pipelines in OpenShift Pipelines

# Legal Notice

Copyright © 2024 Red Hat, Inc.

The text of and illustrations in this document are licensed by Red Hat under a Creative Commons Attribution–Share Alike 3.0 Unported license ("CC-BY-SA"). An explanation of CC-BY-SA is available at

http://creativecommons.org/licenses/by-sa/3.0/

. In accordance with CC-BY-SA, if you distribute this document or an adaptation of it, you must provide the URL for the original version.

Red Hat, as the licensor of this document, waives the right to enforce, and agrees not to assert, Section 4d of CC-BY-SA to the fullest extent permitted by applicable law.

Red Hat, Red Hat Enterprise Linux, the Shadowman logo, the Red Hat logo, JBoss, OpenShift, Fedora, the Infinity logo, and RHCE are trademarks of Red Hat, Inc., registered in the United States and other countries.

Linux ® is the registered trademark of Linus Torvalds in the United States and other countries.

Java ® is a registered trademark of Oracle and/or its affiliates.

XFS ® is a trademark of Silicon Graphics International Corp. or its subsidiaries in the United States and/or other countries.

MySQL<sup>®</sup> is a registered trademark of MySQL AB in the United States, the European Union and other countries.

Node.js ® is an official trademark of Joyent. Red Hat is not formally related to or endorsed by the official Joyent Node.js open source or commercial project.

The OpenStack ® Word Mark and OpenStack logo are either registered trademarks/service marks or trademarks/service marks of the OpenStack Foundation, in the United States and other countries and are used with the OpenStack Foundation's permission. We are not affiliated with, endorsed or sponsored by the OpenStack Foundation, or the OpenStack community.

All other trademarks are the property of their respective owners.

# Abstract

This document provides information about creating and running tasks and pipelines in OpenShift Pipelines.

# Table of Contents

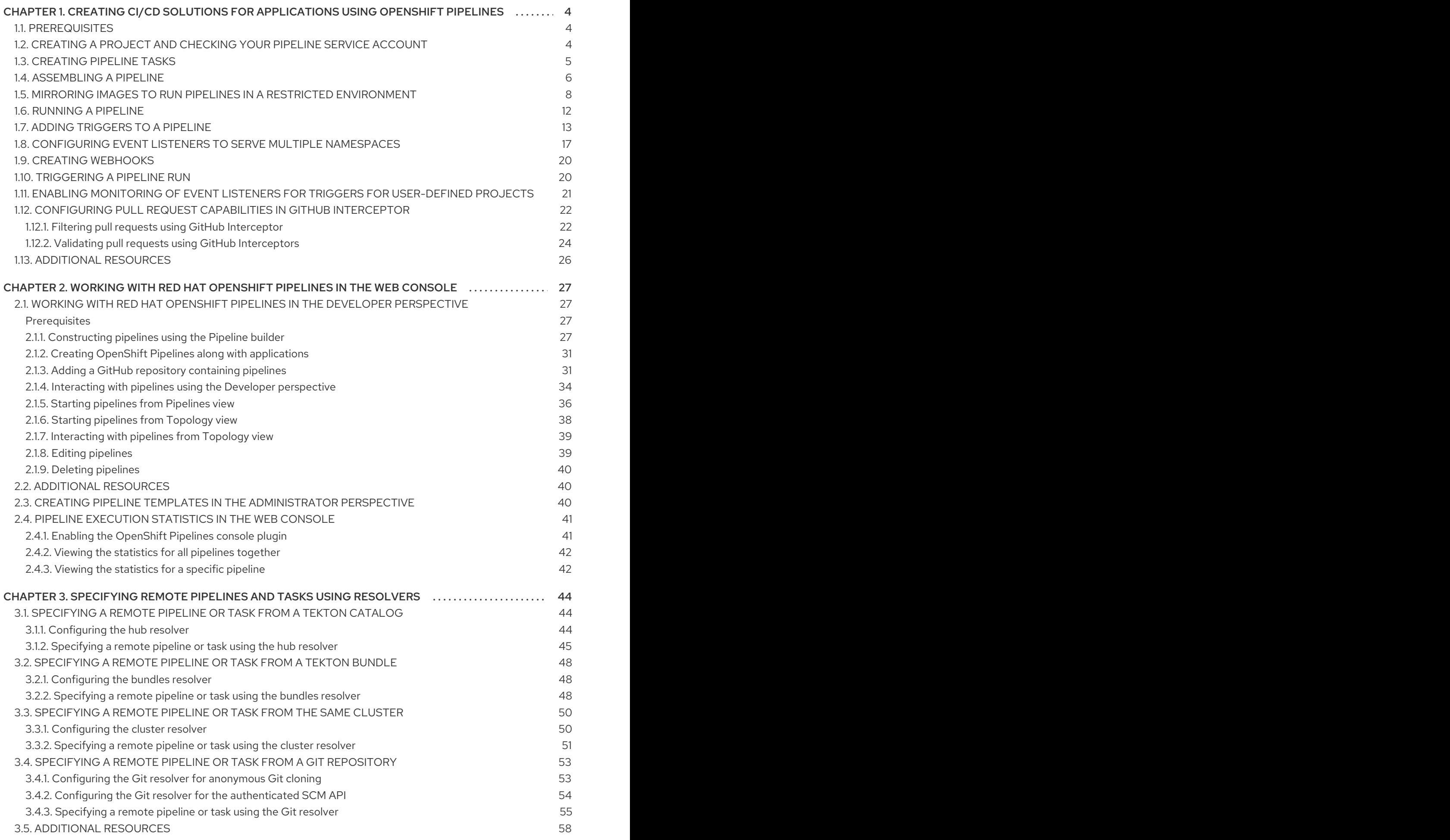

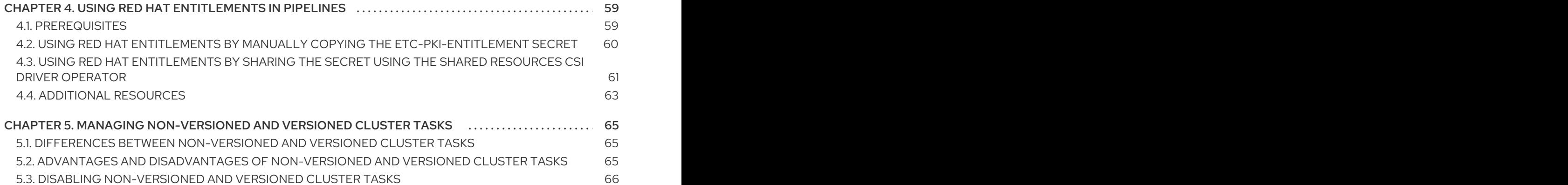

# CHAPTER 1. CREATING CI/CD SOLUTIONS FOR APPLICATIONS USING OPENSHIFT PIPELINES

<span id="page-7-0"></span>With Red Hat OpenShift Pipelines, you can create a customized CI/CD solution to build, test, and deploy your application.

To create a full-fledged, self-serving CI/CD pipeline for an application, perform the following tasks:

- Create custom tasks, or install existing reusable tasks.
- Create and define the delivery pipeline for your application.
- Provide a storage volume or filesystem that is attached to a workspace for the pipeline execution, using one of the following approaches:
	- Specify a volume claim template that creates a persistent volume claim
	- Specify a persistent volume claim
- Create a **PipelineRun** object to instantiate and invoke the pipeline.
- Add triggers to capture events in the source repository.

This section uses the **pipelines-tutorial** example to demonstrate the preceding tasks. The example uses a simple application which consists of:

- A front-end interface, **pipelines-vote-ui**, with the source code in the **[pipelines-vote-ui](https://github.com/openshift/pipelines-vote-ui/tree/pipelines-1.14)** Git repository.
- A back-end interface, **pipelines-vote-api**, with the source code in the **[pipelines-vote-api](https://github.com/openshift/pipelines-vote-api/tree/pipelines-1.14)** Git repository.
- The **apply-manifests** and **update-deployment** tasks in the **[pipelines-tutorial](https://github.com/openshift/pipelines-tutorial/tree/pipelines-1.14)** Git repository.

# <span id="page-7-1"></span>1.1. PREREQUISITES

- You have access to an OpenShift Container Platform cluster.
- You have installed [OpenShift](https://access.redhat.com/documentation/en-us/red_hat_openshift_pipelines/1.14/html-single/installing_and_configuring/#installing-pipelines) Pipelines using the Red Hat OpenShift Pipelines Operator listed in the OpenShift OperatorHub. After it is installed, it is applicable to the entire cluster.
- You have installed [OpenShift](https://access.redhat.com/documentation/en-us/red_hat_openshift_pipelines/1.14/html-single/pipelines_cli_tkn_reference/#installing-tkn) Pipelines CLI.
- You have forked the front-end **[pipelines-vote-ui](https://github.com/openshift/pipelines-vote-ui/tree/pipelines-1.14)** and back-end **[pipelines-vote-api](https://github.com/openshift/pipelines-vote-api/tree/pipelines-1.14)** Git repositories using your GitHub ID, and have administrator access to these repositories.
- Optional: You have cloned the **[pipelines-tutorial](https://github.com/openshift/pipelines-tutorial/tree/pipelines-1.14)** Git repository.

# <span id="page-7-2"></span>1.2. CREATING A PROJECT AND CHECKING YOUR PIPELINE SERVICE ACCOUNT

#### Procedure

1. Log in to your OpenShift Container Platform cluster:

\$ oc login -u <login> -p <password> https://openshift.example.com:6443

2. Create a project for the sample application. For this example workflow, create the **pipelinestutorial** project:

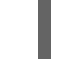

\$ oc new-project pipelines-tutorial

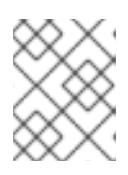

### **NOTE**

If you create a project with a different name, be sure to update the resource URLs used in the example with your project name.

3. View the **pipeline** service account: Red Hat OpenShift Pipelines Operator adds and configures a service account named **pipeline** that has sufficient permissions to build and push an image. This service account is used by the **PipelineRun** object.

\$ oc get serviceaccount pipeline

# <span id="page-8-0"></span>1.3. CREATING PIPELINE TASKS

#### Procedure

1. Install the **apply-manifests** and **update-deployment** task resources from the **pipelinestutorial** repository, which contains a list of reusable tasks for pipelines:

\$ oc create -f https://raw.githubusercontent.com/openshift/pipelines-tutorial/pipelines-1.14/01 pipeline/01 apply manifest task.yaml \$ oc create -f https://raw.githubusercontent.com/openshift/pipelines-tutorial/pipelines-

- 1.14/01\_pipeline/02\_update\_deployment\_task.yaml
- 2. Use the **tkn task list** command to list the tasks you created:

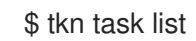

The output verifies that the **apply-manifests** and **update-deployment** task resources were created:

NAME DESCRIPTION AGE apply-manifests 1 minute ago update-deployment 48 seconds ago

3. Use the **tkn clustertasks list** command to list the Operator-installed additional cluster tasks such as **buildah** and **s2i-python**:

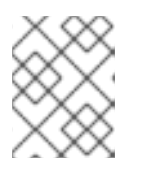

#### **NOTE**

To use the **buildah** cluster task in a restricted environment, you must ensure that the Dockerfile uses an internal image stream as the base image.

\$ tkn clustertasks list

The output lists the Operator-installed **ClusterTask** resources:

NAME DESCRIPTION AGE buildah 1 day ago git-clone 1 day ago s2i-python 1 day ago tkn 1 day ago

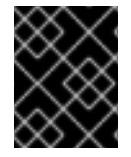

### IMPORTANT

In Red Hat OpenShift Pipelines 1.10, cluster task functionality is deprecated and is planned to be removed in a future release.

#### Additional resources

Managing [non-versioned](#page-69-1) and versioned cluster tasks

# <span id="page-9-0"></span>1.4. ASSEMBLING A PIPELINE

A pipeline represents a CI/CD flow and is defined by the tasks to be executed. It is designed to be generic and reusable in multiple applications and environments.

A pipeline specifies how the tasks interact with each other and their order of execution using the **from** and **runAfter** parameters. It uses the **workspaces** field to specify one or more volumes that each task in the pipeline requires during execution.

In this section, you will create a pipeline that takes the source code of the application from GitHub, and then builds and deploys it on OpenShift Container Platform.

The pipeline performs the following tasks for the back-end application **pipelines-vote-api** and frontend application **pipelines-vote-ui**:

- Clones the source code of the application from the Git repository by referring to the **git-url** and **git-revision** parameters.
- Builds the container image using the **buildah** cluster task.
- Pushes the image to the OpenShift image registry by referring to the **image** parameter.
- Deploys the new image on OpenShift Container Platform by using the **apply-manifests** and **update-deployment** tasks.

#### Procedure

1. Copy the contents of the following sample pipeline YAML file and save it:

apiVersion: tekton.dev/v1 kind: Pipeline metadata: name: build-and-deploy spec: workspaces:

- name: shared-workspace params: - name: deployment-name type: string description: name of the deployment to be patched - name: git-url type: string description: url of the git repo for the code of deployment - name: git-revision type: string description: revision to be used from repo of the code for deployment default: "pipelines-1.14" - name: IMAGE type: string description: image to be built from the code tasks: - name: fetch-repository taskRef: name: git-clone kind: ClusterTask workspaces: - name: output workspace: shared-workspace params: - name: url value: \$(params.git-url) - name: subdirectory value: "" - name: deleteExisting value: "true" - name: revision value: \$(params.git-revision) - name: build-image taskRef: name: buildah kind: ClusterTask params: - name: IMAGE value: \$(params.IMAGE) workspaces: - name: source workspace: shared-workspace runAfter: - fetch-repository - name: apply-manifests taskRef: name: apply-manifests workspaces: - name: source workspace: shared-workspace runAfter: - build-image - name: update-deployment taskRef: name: update-deployment params:

- name: deployment value: \$(params.deployment-name) - name: IMAGE value: \$(params.IMAGE) runAfter: - apply-manifests

The pipeline definition abstracts away the specifics of the Git source repository and image registries. These details are added as **params** when a pipeline is triggered and executed.

2. Create the pipeline:

\$ oc create -f <pipeline-yaml-file-name.yaml>

Alternatively, you can also execute the YAML file directly from the Git repository:

\$ oc create -f https://raw.githubusercontent.com/openshift/pipelines-tutorial/pipelines-1.14/01\_pipeline/04\_pipeline.yaml

3. Use the **tkn pipeline list** command to verify that the pipeline is added to the application:

\$ tkn pipeline list

The output verifies that the **build-and-deploy** pipeline was created:

NAME AGE LAST RUN STARTED DURATION STATUS build-and-deploy 1 minute ago --- --- --- --- ---

# <span id="page-11-0"></span>1.5. MIRRORING IMAGES TO RUN PIPELINES IN A RESTRICTED ENVIRONMENT

To run OpenShift Pipelines in a disconnected cluster or a cluster provisioned in a restricted environment, ensure that either the Samples Operator is configured for a restricted network, or a cluster administrator has created a cluster with a mirrored registry.

The following procedure uses the **pipelines-tutorial** example to create a pipeline for an application in a restricted environment using a cluster with a mirrored registry. To ensure that the **pipelines-tutorial** example works in a restricted environment, you must mirror the respective builder images from the mirror registry for the front-end interface, **pipelines-vote-ui**; back-end interface, **pipelines-vote-api**; and the **cli**.

#### Procedure

- 1. Mirror the builder image from the mirror registry for the front-end interface, **pipelines-vote-ui**.
	- a. Verify that the required images tag is not imported:

\$ oc describe imagestream python -n openshift

#### Example output

Name: python Namespace: openshift [...]

3.8-ubi9 (latest)

tagged from registry.redhat.io/ubi9/python-38:latest prefer registry pullthrough when referencing this tag

Build and run Python 3.8 applications on UBI 8. For more information about using this builder image, including OpenShift considerations, see https://github.com/sclorg/s2ipython-container/blob/master/3.8/README.md. Tags: builder, python

Supports: python:3.8, python Example Repo: https://github.com/sclorg/django-ex.git

[...]

b. Mirror the supported image tag to the private registry:

\$ oc image mirror registry.redhat.io/ubi9/python-39:latest <mirror-registry>: <port>/ubi9/python-39

c. Import the image:

\$ oc tag <mirror-registry>:<port>/ubi9/python-39 python:latest --scheduled -n openshift

You must periodically re-import the image. The **--scheduled** flag enables automatic reimport of the image.

d. Verify that the images with the given tag have been imported:

\$ oc describe imagestream python -n openshift

#### Example output

```
Name: python
Namespace: openshift
[...]
latest
 updates automatically from registry <mirror-registry>:<port>/ubi9/python-39
 * <mirror-registry>:<port>/ubi9/python-39@sha256:3ee...
[...]
```
- 2. Mirror the builder image from the mirror registry for the back-end interface, **pipelines-vote-api**.
	- a. Verify that the required images tag is not imported:

\$ oc describe imagestream golang -n openshift

#### Example output

Name: golang Namespace: openshift

[...] 1.14.7-ubi8 (latest) tagged from registry.redhat.io/ubi8/go-toolset:1.14.7 prefer registry pullthrough when referencing this tag Build and run Go applications on UBI 8. For more information about using this builder image, including OpenShift considerations, see https://github.com/sclorg/golangcontainer/blob/master/README.md. Tags: builder, golang, go Supports: golang Example Repo: https://github.com/sclorg/golang-ex.git [...]

b. Mirror the supported image tag to the private registry:

\$ oc image mirror registry.redhat.io/ubi9/go-toolset:latest <mirror-registry>: <port>/ubi9/go-toolset

c. Import the image:

\$ oc tag <mirror-registry>:<port>/ubi9/go-toolset golang:latest --scheduled -n openshift

You must periodically re-import the image. The **--scheduled** flag enables automatic reimport of the image.

d. Verify that the images with the given tag have been imported:

\$ oc describe imagestream golang -n openshift

#### Example output

```
Name: golang
Namespace: openshift
[...]
latest
 updates automatically from registry <mirror-registry>:<port>/ubi9/go-toolset
 * <mirror-registry>:<port>/ubi9/go-
toolset@sha256:59a74d581df3a2bd63ab55f7ac106677694bf612a1fe9e7e3e1487f55c421
b37
[...]
```
- 3. Mirror the builder image from the mirror registry for the **cli**.
	- a. Verify that the required images tag is not imported:

\$ oc describe imagestream cli -n openshift

Example output

Name: cli Namespace: openshift [...]

latest

updates automatically from registry quay.io/openshift-release-dev/ocp-v4.0-artdev@sha256:65c68e8c22487375c4c6ce6f18ed5485915f2bf612e41fef6d41cbfcdb143551

\* quay.io/openshift-release-dev/ocp-v4.0-artdev@sha256:65c68e8c22487375c4c6ce6f18ed5485915f2bf612e41fef6d41cbfcdb143551

[...]

b. Mirror the supported image tag to the private registry:

\$ oc image mirror quay.io/openshift-release-dev/ocp-v4.0-artdev@sha256:65c68e8c22487375c4c6ce6f18ed5485915f2bf612e41fef6d41cbfcdb143551 <mirror-registry>:<port>/openshift-release-dev/ocp-v4.0-art-dev:latest

c. Import the image:

\$ oc tag <mirror-registry>:<port>/openshift-release-dev/ocp-v4.0-art-dev cli:latest - scheduled -n openshift

You must periodically re-import the image. The **--scheduled** flag enables automatic reimport of the image.

d. Verify that the images with the given tag have been imported:

\$ oc describe imagestream cli -n openshift

#### Example output

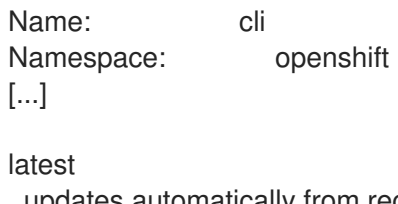

updates automatically from registry <mirror-registry>:<port>/openshift-release-dev/ocpv4.0-art-dev

\* <mirror-registry>:<port>/openshift-release-dev/ocp-v4.0-artdev@sha256:65c68e8c22487375c4c6ce6f18ed5485915f2bf612e41fef6d41cbfcdb143551

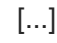

#### Additional resources

- [Configuring](https://docs.openshift.com/container-platform/latest/openshift_images/configuring-samples-operator.html#samples-operator-restricted-network-install) Samples Operator for a restricted cluster
- [Creating](https://docs.openshift.com/container-platform/latest/installing/disconnected_install/installing-mirroring-installation-images.html#installation-about-mirror-registry_installing-mirroring-installation-images) a cluster with a mirrored registry

# <span id="page-15-0"></span>1.6. RUNNING A PIPELINE

A **PipelineRun** resource starts a pipeline and ties it to the Git and image resources that should be used for the specific invocation. It automatically creates and starts the **TaskRun** resources for each task in the pipeline.

#### Procedure

1. Start the pipeline for the back-end application:

\$ tkn pipeline start build-and-deploy \ -w name=sharedworkspace,volumeClaimTemplateFile=https://raw.githubusercontent.com/openshift/pipelinestutorial/pipelines-1.14/01\_pipeline/03\_persistent\_volume\_claim.yaml \ -p deployment-name=pipelines-vote-api \ -p git-url=https://github.com/openshift/pipelines-vote-api.git \ -p IMAGE='image-registry.openshift-image-registry.svc:5000/pipelines-tutorial/pipelinesvote-api' \ --use-param-defaults

The previous command uses a volume claim template, which creates a persistent volume claim for the pipeline execution.

2. To track the progress of the pipeline run, enter the following command::

\$ tkn pipelinerun logs <pipelinerun\_id> -f

The <pipelinerun\_id> in the above command is the ID for the **PipelineRun** that was returned in the output of the previous command.

3. Start the pipeline for the front-end application:

```
$ tkn pipeline start build-and-deploy \
  -w name=shared-
workspace,volumeClaimTemplateFile=https://raw.githubusercontent.com/openshift/pipelines-
tutorial/pipelines-1.14/01_pipeline/03_persistent_volume_claim.yaml \
  -p deployment-name=pipelines-vote-ui \
  -p git-url=https://github.com/openshift/pipelines-vote-ui.git \
  -p IMAGE='image-registry.openshift-image-registry.svc:5000/pipelines-tutorial/pipelines-
vote-ui' \
  --use-param-defaults
```
4. To track the progress of the pipeline run, enter the following command:

\$ tkn pipelinerun logs <pipelinerun\_id> -f

The <pipelinerun\_id> in the above command is the ID for the PipelineRun that was returned in the output of the previous command.

5. After a few minutes, use **tkn pipelinerun list** command to verify that the pipeline ran successfully by listing all the pipeline runs:

\$ tkn pipelinerun list

The output lists the pipeline runs:

NAME STARTED DURATION STATUS build-and-deploy-run-xy7rw 1 hour ago 2 minutes Succeeded build-and-deploy-run-z2rz8 1 hour ago 19 minutes Succeeded

6. Get the application route:

\$ oc get route pipelines-vote-ui --template='http://{{.spec.host}}'

Note the output of the previous command. You can access the application using this route.

7. To rerun the last pipeline run, using the pipeline resources and service account of the previous pipeline, run:

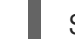

\$ tkn pipeline start build-and-deploy --last

#### Additional resources

[Authenticating](https://access.redhat.com/documentation/en-us/red_hat_openshift_pipelines/1.14/html-single/securing_openshift_pipelines/#authenticating-pipelines-repos-using-secrets) pipelines with repositories using secrets

# <span id="page-16-0"></span>1.7. ADDING TRIGGERS TO A PIPELINE

Triggers enable pipelines to respond to external GitHub events, such as push events and pull requests. After you assemble and start a pipeline for the application, add the **TriggerBinding**, **TriggerTemplate**, **Trigger**, and **EventListener** resources to capture the GitHub events.

#### Procedure

1. Copy the content of the following sample **TriggerBinding** YAML file and save it:

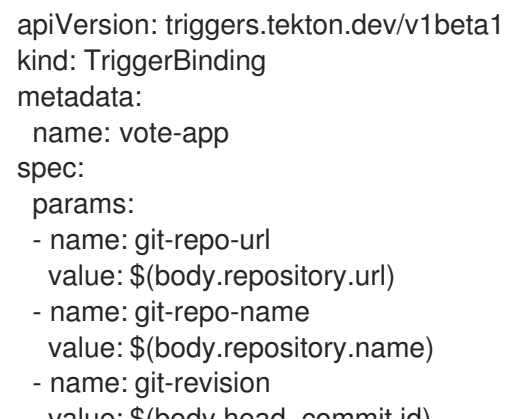

- value: \$(body.head\_commit.id)
- 2. Create the **TriggerBinding** resource:

\$ oc create -f <triggerbinding-yaml-file-name.yaml>

Alternatively, you can create the **TriggerBinding** resource directly from the **pipelines-tutorial** Git repository:

\$ oc create -f https://raw.githubusercontent.com/openshift/pipelines-tutorial/pipelines-1.14/03\_triggers/01\_binding.yaml

3. Copy the content of the following sample **TriggerTemplate** YAML file and save it:

```
apiVersion: triggers.tekton.dev/v1beta1
kind: TriggerTemplate
metadata:
 name: vote-app
spec:
 params:
 - name: git-repo-url
  description: The git repository url
 - name: git-revision
  description: The git revision
  default: pipelines-1.14
 - name: git-repo-name
  description: The name of the deployment to be created / patched
 resourcetemplates:
 - apiVersion: tekton.dev/v1
  kind: PipelineRun
  metadata:
   generateName: build-deploy-$(tt.params.git-repo-name)-
  spec:
   taskRunTemplate:
     serviceAccountName: pipeline
   pipelineRef:
    name: build-and-deploy
   params:
   - name: deployment-name
    value: $(tt.params.git-repo-name)
   - name: git-url
    value: $(tt.params.git-repo-url)
   - name: git-revision
    value: $(tt.params.git-revision)
   - name: IMAGE
     value: image-registry.openshift-image-registry.svc:5000/pipelines-
tutorial/$(tt.params.git-repo-name)
   workspaces:
   - name: shared-workspace
    volumeClaimTemplate:
      spec:
       accessModes:
        - ReadWriteOnce
       resources:
        requests:
         storage: 500Mi
```
The template specifies a volume claim template to create a persistent volume claim for defining the storage volume for the workspace. Therefore, you do not need to create a persistent volume claim to provide data storage.

4. Create the **TriggerTemplate** resource:

\$ oc create -f <triggertemplate-yaml-file-name.yaml>

Alternatively, you can create the **TriggerTemplate** resource directly from the **pipelines-tutorial** Git repository:

\$ oc create -f https://raw.githubusercontent.com/openshift/pipelines-tutorial/pipelines-1.14/03\_triggers/02\_template.yaml

- 5. Copy the contents of the following sample **Trigger** YAML file and save it:
	- apiVersion: triggers.tekton.dev/v1beta1 kind: Trigger metadata: name: vote-trigger spec: taskRunTemplate: serviceAccountName: pipeline bindings: - ref: vote-app template: ref: vote-app
- 6. Create the **Trigger** resource:

\$ oc create -f <trigger-yaml-file-name.yaml>

Alternatively, you can create the **Trigger** resource directly from the **pipelines-tutorial** Git repository:

\$ oc create -f https://raw.githubusercontent.com/openshift/pipelines-tutorial/pipelines-1.14/03\_triggers/03\_trigger.yaml

7. Copy the contents of the following sample **EventListener** YAML file and save it:

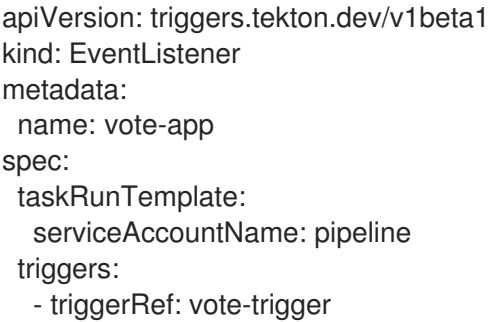

Alternatively, if you have not defined a trigger custom resource, add the binding and template spec to the **EventListener** YAML file, instead of referring to the name of the trigger:

apiVersion: triggers.tekton.dev/v1beta1 kind: EventListener metadata: name: vote-app spec: taskRunTemplate: serviceAccountName: pipeline triggers: - bindings: - ref: vote-app template: ref: vote-app

- 
- 8. Create the **EventListener** resource by performing the following steps:
	- To create an **EventListener** resource using a secure HTTPS connection:
		- a. Add a label to enable the secure HTTPS connection to the **Eventlistener** resource:

\$ oc label namespace <ns-name> operator.tekton.dev/enable-annotation=enabled

b. Create the **EventListener** resource:

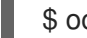

\$ oc create -f <eventlistener-yaml-file-name.yaml>

Alternatively, you can create the **EvenListener** resource directly from the **pipelinestutorial** Git repository:

\$ oc create -f https://raw.githubusercontent.com/openshift/pipelines-tutorial/pipelines-1.14/03\_triggers/04\_event\_listener.yaml

c. Create a route with the re-encrypt TLS termination:

\$ oc create route reencrypt --service=<svc-name> --cert=tls.crt --key=tls.key --cacert=ca.crt --hostname=<hostname>

Alternatively, you can create a re-encrypt TLS termination YAML file to create a secured route.

#### Example Re-encrypt TLS Termination YAML of the Secured Route

<span id="page-19-1"></span><span id="page-19-0"></span>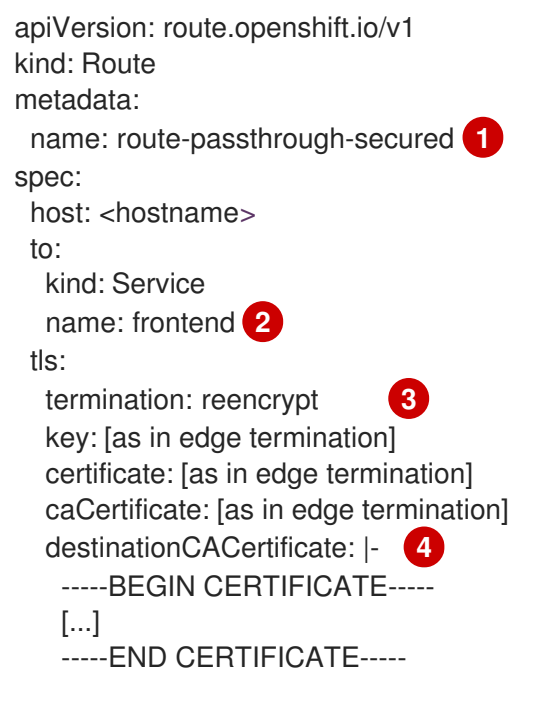

<span id="page-19-3"></span><span id="page-19-2"></span>[1](#page-19-0) [2](#page-19-1) The name of the object, which is limited to 63 characters.

The **termination** field is set to **reencrypt**. This is the only required **tls** field.

Required for re-encryption. **destinationCACertificate** specifies a CA certificate to validate the endpoint certificate, securing the connection from the router to the destination pods. If the service is using a service signing certificate, or the

[3](#page-19-2)

[4](#page-19-3)

destination pods. If the service is using a service signing certificate, or the administrator has specified a default CA certificate for the router and the service has a certificate signed by that CA, this field can be omitted.

See **oc create route reencrypt --help** for more options.

- To create an **EventListener** resource using an insecure HTTP connection:
	- a. Create the **EventListener** resource.
	- b. Expose the **EventListener** service as an OpenShift Container Platform route to make it publicly accessible:

\$ oc expose svc el-vote-app

# <span id="page-20-0"></span>1.8. CONFIGURING EVENT LISTENERS TO SERVE MULTIPLE **NAMESPACES**

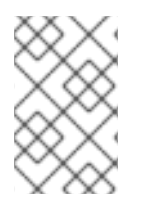

#### **NOTE**

You can skip this section if you want to create a basic CI/CD pipeline. However, if your deployment strategy involves multiple namespaces, you can configure event listeners to serve multiple namespaces.

To increase reusability of **EvenListener** objects, cluster administrators can configure and deploy them as multi-tenant event listeners that serve multiple namespaces.

#### Procedure

- 1. Configure cluster-wide fetch permission for the event listener.
	- a. Set a service account name to be used in the **ClusterRoleBinding** and **EventListener** objects. For example, **el-sa**.

#### Example **ServiceAccount.yaml**

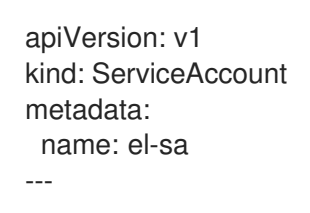

b. In the **rules** section of the **ClusterRole.yaml** file, set appropriate permissions for every event listener deployment to function cluster-wide.

#### Example **ClusterRole.yaml**

kind: ClusterRole apiVersion: rbac.authorization.k8s.io/v1 metadata: name: el-sel-clusterrole rules: - apiGroups: ["triggers.tekton.dev"]

```
resources: ["eventlisteners", "clustertriggerbindings", "clusterinterceptors",
"triggerbindings", "triggertemplates", "triggers"]
 verbs: ["get", "list", "watch"]
- apiGroups: [""]
 resources: ["configmaps", "secrets"]
 verbs: ["get", "list", "watch"]
- apiGroups: [""]
 resources: ["serviceaccounts"]
 verbs: ["impersonate"]
...
```
c. Configure cluster role binding with the appropriate service account name and cluster role name.

#### Example **ClusterRoleBinding.yaml**

```
apiVersion: rbac.authorization.k8s.io/v1
kind: ClusterRoleBinding
metadata:
name: el-mul-clusterrolebinding
subjects:
- kind: ServiceAccount
 name: el-sa
 namespace: default
roleRef:
 apiGroup: rbac.authorization.k8s.io
 kind: ClusterRole
 name: el-sel-clusterrole
...
```
2. In the **spec** parameter of the event listener, add the service account name, for example **el-sa**. Fill the **namespaceSelector** parameter with names of namespaces where event listener is intended to serve.

#### Example **EventListener.yaml**

```
apiVersion: triggers.tekton.dev/v1beta1
kind: EventListener
metadata:
 name: namespace-selector-listener
spec:
 taskRunTemplate:
  serviceAccountName: el-sa
 namespaceSelector:
  matchNames:
  - default
  - foo
...
```
3. Create a service account with the necessary permissions, for example **foo-trigger-sa**. Use it for role binding the triggers.

#### Example **ServiceAccount.yaml**

apiVersion: v1 kind: ServiceAccount metadata: name: foo-trigger-sa namespace: foo

...

#### Example **RoleBinding.yaml**

apiVersion: rbac.authorization.k8s.io/v1 kind: RoleBinding metadata: name: triggercr-rolebinding namespace: foo subjects: - kind: ServiceAccount name: foo-trigger-sa namespace: foo roleRef: apiGroup: rbac.authorization.k8s.io kind: ClusterRole name: tekton-triggers-eventlistener-roles ...

4. Create a trigger with the appropriate trigger template, trigger binding, and service account name.

#### Example **Trigger.yaml**

```
apiVersion: triggers.tekton.dev/v1beta1
kind: Trigger
metadata:
 name: trigger
 namespace: foo
spec:
 taskRunTemplate:
  serviceAccountName: foo-trigger-sa
 interceptors:
  - ref:
    name: "github"
   params:
    - name: "secretRef"
      value:
       secretName: github-secret
       secretKey: secretToken
    - name: "eventTypes"
      value: ["push"]
 bindings:
  - ref: vote-app
 template:
  ref: vote-app
...
```
# <span id="page-23-0"></span>1.9. CREATING WEBHOOKS

*Webhooks* are HTTP POST messages that are received by the event listeners whenever a configured event occurs in your repository. The event payload is then mapped to trigger bindings, and processed by trigger templates. The trigger templates eventually start one or more pipeline runs, leading to the creation and deployment of Kubernetes resources.

In this section, you will configure a webhook URL on your forked Git repositories **pipelines-vote-ui** and **pipelines-vote-api**. This URL points to the publicly accessible **EventListener** service route.

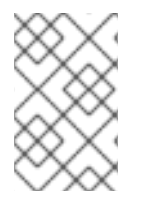

### **NOTE**

Adding webhooks requires administrative privileges to the repository. If you do not have administrative access to your repository, contact your system administrator for adding webhooks.

### Procedure

- 1. Get the webhook URL:
	- For a secure HTTPS connection:

\$ echo "URL: \$(oc get route el-vote-app --template='https://{{.spec.host}}')"

For an HTTP (insecure) connection:

\$ echo "URL: \$(oc get route el-vote-app --template='http://{{.spec.host}}')"

Note the URL obtained in the output.

- 2. Configure webhooks manually on the front-end repository:
	- a. Open the front-end Git repository **pipelines-vote-ui** in your browser.
	- b. Click Settings → Webhooks → Add Webhook
	- c. On the Webhooks/Add Webhook page:
		- i. Enter the webhook URL from step 1 in Payload URL field
		- ii. Select application/json for the Content type
		- iii. Specify the secret in the Secret field
		- iv. Ensure that the Just the push eventis selected
		- v. Select Active
		- vi. Click Add Webhook
- 3. Repeat step 2 for the back-end repository **pipelines-vote-api**.

# <span id="page-23-1"></span>1.10. TRIGGERING A PIPELINE RUN

Whenever a **push** event occurs in the Git repository, the configured webhook sends an event payload to

the publicly exposed **EventListener** service route. The **EventListener** service of the application processes the payload, and passes it to the relevant **TriggerBinding** and **TriggerTemplate** resource pairs. The **TriggerBinding** resource extracts the parameters, and the **TriggerTemplate** resource uses these parameters and specifies the way the resources must be created. This may rebuild and redeploy the application.

In this section, you push an empty commit to the front-end **pipelines-vote-ui** repository, which then triggers the pipeline run.

### Procedure

1. From the terminal, clone your forked Git repository **pipelines-vote-ui**:

\$ git clone git@github.com:<your GitHub ID>/pipelines-vote-ui.git -b pipelines-1.14

2. Push an empty commit:

\$ git commit -m "empty-commit" --allow-empty && git push origin pipelines-1.14

3. Check if the pipeline run was triggered:

\$ tkn pipelinerun list

Notice that a new pipeline run was initiated.

# <span id="page-24-0"></span>1.11. ENABLING MONITORING OF EVENT LISTENERS FOR TRIGGERS FOR USER-DEFINED PROJECTS

As a cluster administrator, to gather event listener metrics for the **Triggers** service in a user-defined project and display them in the OpenShift Container Platform web console, you can create a service monitor for each event listener. On receiving an HTTP request, event listeners for the **Triggers** service return three metrics — **eventlistener\_http\_duration\_seconds**, **eventlistener\_event\_count**, and **eventlistener\_triggered\_resources**.

#### **Prerequisites**

- You have logged in to the OpenShift Container Platform web console.
- You have installed the Red Hat OpenShift Pipelines Operator.
- You have enabled monitoring for user-defined projects.

#### Procedure

1. For each event listener, create a service monitor. For example, to view the metrics for the **github-listener** event listener in the **test** namespace, create the following service monitor:

apiVersion: monitoring.coreos.com/v1 kind: ServiceMonitor metadata: labels: app.kubernetes.io/managed-by: EventListener app.kubernetes.io/part-of: Triggers

eventlistener: github-listener annotations: networkoperator.openshift.io/ignore-errors: "" name: el-monitor namespace: test spec: endpoints: - interval: 10s port: http-metrics jobLabel: name namespaceSelector: matchNames: - test selector: matchLabels: app.kubernetes.io/managed-by: EventListener app.kubernetes.io/part-of: Triggers eventlistener: github-listener ...

2. Test the service monitor by sending a request to the event listener. For example, push an empty commit:

\$ git commit -m "empty-commit" --allow-empty && git push origin main

- 3. On the OpenShift Container Platform web console, navigate to Administrator → Observe → Metrics.
- 4. To view a metric, search by its name. For example, to view the details of the **eventlistener\_http\_resources** metric for the **github-listener** event listener, search using the **eventlistener\_http\_resources** keyword.

#### Additional resources

Enabling monitoring for [user-defined](https://docs.openshift.com/container-platform/latest/monitoring/enabling-monitoring-for-user-defined-projects.html) projects

# <span id="page-25-0"></span>1.12. CONFIGURING PULL REQUEST CAPABILITIES IN GITHUB INTERCEPTOR

With GitHub Interceptor, you can create logic that validates and filters GitHub webhooks. For example, you can validate the webhook's origin and filter incoming events based on specified criteria. When you use GitHub Interceptor to filter event data, you can specify the event types that Interceptor can accept in a field. In Red Hat OpenShift Pipelines, you can use the following capabilities of GitHub Interceptor:

- Filter pull request events based on the files that have been changed
- Validate pull requests based on configured GitHub owners

### <span id="page-25-1"></span>1.12.1. Filtering pull requests using GitHub Interceptor

You can filter GitHub events based on the files that have been changed for push and pull events. This helps you to execute a pipeline for only relevant changes in your Git repository. GitHub Interceptor adds a comma delimited list of all files that have been changed and uses the CEL Interceptor to filter

incoming events based on the changed files. The list of changed files is added to the **changed\_files** property of the event payload in the top-level **extensions** field.

#### **Prerequisites**

You have installed the Red Hat OpenShift Pipelines Operator.

#### Procedure

- 1. Perform one of the following steps:
	- For a public GitHub repository, set the value of the **addChangedFiles** parameter to **true** in the YAML configuration file shown below:

```
apiVersion: triggers.tekton.dev/v1beta1
kind: EventListener
metadata:
 name: github-add-changed-files-pr-listener
spec:
 triggers:
  - name: github-listener
   interceptors:
     - ref:
       name: "github"
       kind: ClusterInterceptor
       apiVersion: triggers.tekton.dev
      params:
      - name: "secretRef"
       value:
        secretName: github-secret
        secretKey: secretToken
      - name: "eventTypes"
       value: ["pull_request", "push"]
      - name: "addChangedFiles"
       value:
        enabled: true
     - ref:
       name: cel
      params:
      - name: filter
       value: extensions.changed_files.matches('controllers/')
...
```
For a private GitHub repository, set the value of the **addChangedFiles** parameter to **true** and provide the access token details, **secretName** and **secretKey** in the YAML configuration file shown below:

apiVersion: triggers.tekton.dev/v1beta1 kind: EventListener metadata: name: github-add-changed-files-pr-listener spec: triggers: - name: github-listener interceptors:

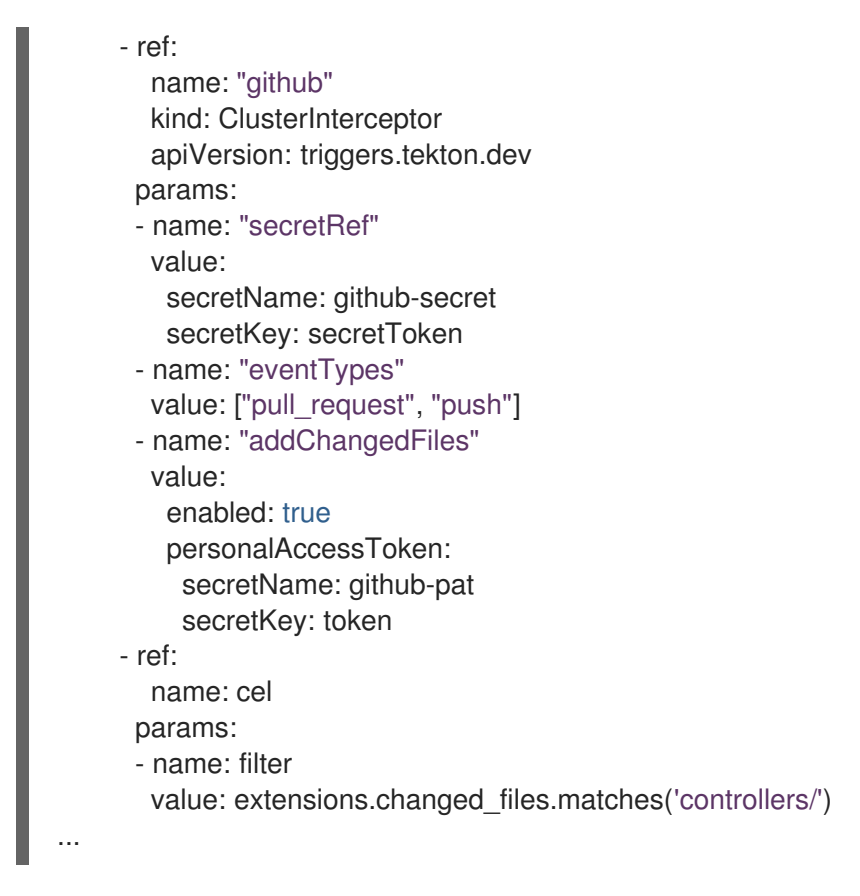

2. Save the configuration file.

# <span id="page-27-0"></span>1.12.2. Validating pull requests using GitHub Interceptors

You can use GitHub Interceptor to validate the processing of pull requests based on the GitHub owners configured for a repository. This validation helps you to prevent unnecessary execution of a **PipelineRun** or **TaskRun** object. GitHub Interceptor processes a pull request only if the user name is listed as an owner or if a configurable comment is issued by an owner of the repository. For example, when you comment **/ok-to-test** on a pull request as an owner, a **PipelineRun** or **TaskRun** is triggered.

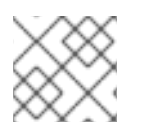

#### **NOTE**

Owners are configured in an **OWNERS** file at the root of the repository.

#### **Prerequisites**

You have installed the Red Hat OpenShift Pipelines Operator.

#### Procedure

- 1. Create a secret string value.
- 2. Configure the GitHub webhook with that value.
- 3. Create a Kubernetes secret named **secretRef** that contains your secret value.
- 4. Pass the Kubernetes secret as a reference to your GitHub Interceptor.
- 5. Create an **owners** file and add the list of approvers into the **approvers** section.
- 6. Perform one of the following steps:

For a public GitHub repository, set the value of the **githubOwners** parameter to **true** in the YAML configuration file shown below:

```
apiVersion: triggers.tekton.dev/v1beta1
kind: EventListener
metadata:
 name: github-owners-listener
spec:
 triggers:
  - name: github-listener
   interceptors:
    - ref:
       name: "github"
       kind: ClusterInterceptor
       apiVersion: triggers.tekton.dev
      params:
       - name: "secretRef"
        value:
         secretName: github-secret
         secretKey: secretToken
       - name: "eventTypes"
        value: ["pull_request", "issue_comment"]
       - name: "githubOwners"
        value:
          enabled: true
         checkType: none
...
```
For a private GitHub repository, set the value of the **githubOwners** parameter to **true** and provide the access token details, **secretName** and **secretKey** in the YAML configuration file shown below:

```
apiVersion: triggers.tekton.dev/v1beta1
kind: EventListener
metadata:
 name: github-owners-listener
spec:
 triggers:
  - name: github-listener
   interceptors:
    - ref:
       name: "github"
       kind: ClusterInterceptor
       apiVersion: triggers.tekton.dev
      params:
       - name: "secretRef"
        value:
         secretName: github-secret
         secretKey: secretToken
       - name: "eventTypes"
        value: ["pull_request", "issue_comment"]
       - name: "githubOwners"
        value:
          enabled: true
         personalAccessToken:
           secretName: github-token
```
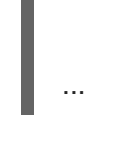

secretKey: secretToken checkType: all

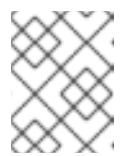

**NOTE** 

The **checkType** parameter is used to specify the GitHub owners who need authentication. You can set its value to **orgMembers**, **repoMembers**, or **all**.

7. Save the configuration file.

# <span id="page-29-0"></span>1.13. ADDITIONAL RESOURCES

- To include Pipelines as Code along with the application source code in the same repository, see About [Pipelines](https://access.redhat.com/documentation/en-us/red_hat_openshift_pipelines/1.14/html-single/pipelines_as_code/#about-pipelines-as-code) as Code.
- For more details on pipelines in the Developer [perspective,](#page-38-0) see the Working with OpenShift Pipelines in the web console section.
- To learn more about Security Context [Constraints](https://docs.openshift.com/container-platform/latest/authentication/managing-security-context-constraints.html) (SCCs), see the Managing Security Context Constraints section.
- For more examples of reusable tasks, see the [OpenShift](https://github.com/openshift/pipelines-catalog) Catalog repository. Additionally, you can also see the Tekton Catalog in the Tekton project.
- To install and deploy a custom instance of Tekton Hub for reusable tasks and pipelines, see Using Tekton Hub with Red Hat [OpenShift](https://access.redhat.com/documentation/en-us/red_hat_openshift_pipelines/1.14/html-single/custom_tekton_hub_instance/#using-tekton-hub-with-openshift-pipelines) Pipelines .
- For more details on re-encrypt TLS termination, see [Re-encryption](https://docs.openshift.com/container-platform/3.11/architecture/networking/routes.html#re-encryption-termination) Termination.
- For more details on secured routes, see the [Secured](https://docs.openshift.com/container-platform/latest/networking/routes/secured-routes.html) routes section.

# <span id="page-30-0"></span>CHAPTER 2. WORKING WITH RED HAT OPENSHIFT PIPELINES IN THE WEB CONSOLE

You can use the Administrator or Developer perspective to create and modify **Pipeline**, **PipelineRun**, and **Repository** objects from the Pipelines page in the OpenShift Container Platform web console. You can also use the +Add page in the Developer perspective of the web console to create CI/CD pipelines for your software delivery process.

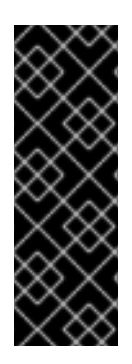

# IMPORTANT

In OpenShift Container Platform versions 4.12 and 4.13, the **tekton.dev/v1** API version is not supported when using the web console to enter YAML manifests for . For example, when creating pipelines and tasks using the YAML view in the web console, the **API version in the data does not match the expected API version** error message displays. Use the **apiVersion: tekton.dev/v1beta1** setting instead. OpenShift Container Platform versions 4.14 and later support the **tekton.dev/v1** API version when using the web console to enter YAML manifests.

# <span id="page-30-1"></span>2.1. WORKING WITH RED HAT OPENSHIFT PIPELINES IN THE DEVELOPER PERSPECTIVE

In the Developer perspective, you can access the following options for creating pipelines from the +Add page:

- Use the +Add → Pipelines → Pipeline builder option to create customized pipelines for your application.
- Use the +Add → From Gitoption to create pipelines using pipeline templates and resources while creating an application.

After you create the pipelines for your application, you can view and visually interact with the deployed pipelines in the **Pipelines** view. You can also use the Topology view to interact with the pipelines created using the From Git option. You must apply custom labels to pipelines created using the Pipeline builder to see them in the Topology view.

# <span id="page-30-2"></span>**Prerequisites**

- You have access to an OpenShift Container Platform cluster and have switched to the Developer [perspective.](https://docs.openshift.com/container-platform/latest/web_console/web-console-overview.html#about-developer-perspective_web-console-overview)
- You have the [OpenShift](https://access.redhat.com/documentation/en-us/red_hat_openshift_pipelines/1.14/html-single/installing_and_configuring/#installing-pipelines) Pipelines Operator installed in your cluster.
- You are a cluster administrator or a user with create and edit permissions.
- You have created a project.

# <span id="page-30-3"></span>2.1.1. Constructing pipelines using the Pipeline builder

In the Developer perspective of the console, you can use the  $+Add \rightarrow$  Pipeline  $\rightarrow$  Pipeline builder option to:

Configure pipelines using either the Pipeline builder or the YAML view.

Construct a pipeline flow using existing tasks and cluster tasks. When you install the OpenShift Pipelines Operator, it adds reusable pipeline cluster tasks to your cluster.

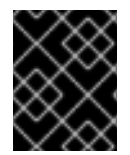

### IMPORTANT

In Red Hat OpenShift Pipelines 1.10, cluster task functionality is deprecated and is planned to be removed in a future release.

- Specify the type of resources required for the pipeline run, and if required, add additional parameters to the pipeline.
- Reference these pipeline resources in each of the tasks in the pipeline as input and output resources.
- If required, reference any additional parameters added to the pipeline in the task. The parameters for a task are prepopulated based on the specifications of the task.
- Use the Operator-installed, reusable snippets and samples to create detailed pipelines.
- Search and add tasks from your configured local Tekton Hub instance.

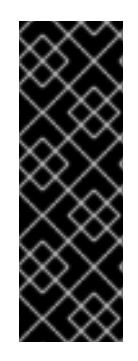

### IMPORTANT

In the developer perspective, you can create a customized pipeline using your own set of curated tasks. To search, install, and upgrade your tasks directly from the developer console, your cluster administrator needs to install and deploy a local Tekton Hub instance and link that hub to the OpenShift Container Platform cluster. For more details, see *Using Tekton Hub with OpenShift Pipelines* in the *Additional resources* section. If you do not deploy any local Tekton Hub instance, by default, you can only access the cluster tasks, namespace tasks and public Tekton Hub tasks.

#### Procedure

- 1. In the +Add view of the Developer perspective, click the Pipeline tile to see the Pipeline builder page.
- 2. Configure the pipeline using either the Pipeline builder view or the YAML view.

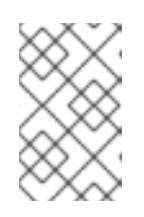

### **NOTE**

The Pipeline builder view supports a limited number of fields whereas the YAML view supports all available fields. Optionally, you can also use the Operatorinstalled, reusable snippets and samples to create detailed pipelines.

#### Figure 2.1. YAML view

#### Pipeline builder

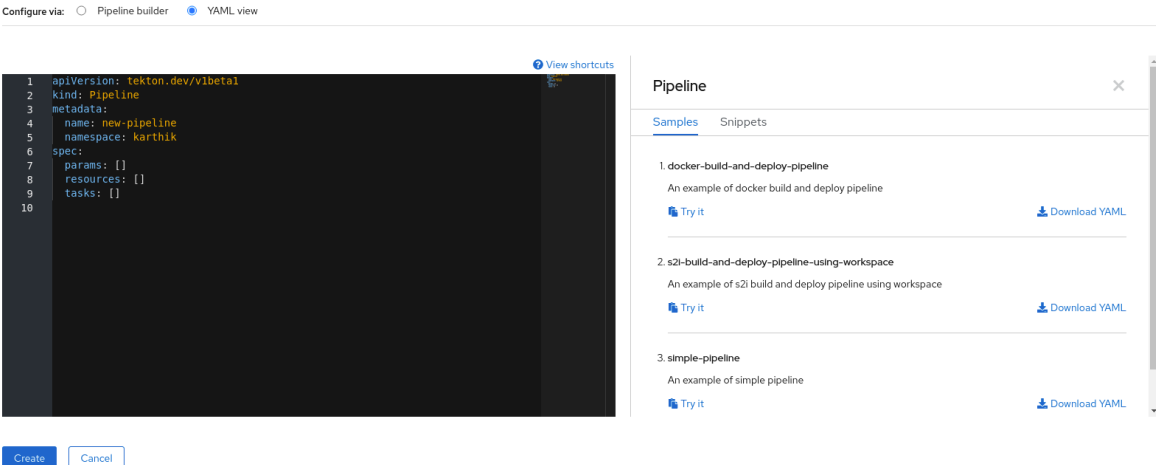

- 3. Configure your pipeline by using Pipeline builder:
	- a. In the Name field, enter a unique name for the pipeline.
	- b. In the Tasks section:
		- i. Click Add task.
		- ii. Search for a task using the quick search field and select the required task from the displayed list.
		- iii. Click Add or Install and add. In this example, use the s2i-nodejs task.

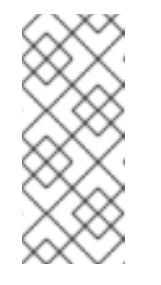

#### **NOTE**

The search list contains all the Tekton Hub tasks and tasks available in the cluster. Also, if a task is already installed it will show Add to add the task whereas it will show Install and add to install and add the task. It will show Update and addwhen you add the same task with an updated version.

- To add sequential tasks to the pipeline:
	- o Click the plus icon to the right or left of the task  $→$  click Add task.
	- Search for a task using the quick search field and select the required task from the displayed list.
	- Click Add or Install and add.

Die altere bestieden

#### Figure 2.2. Pipeline builder

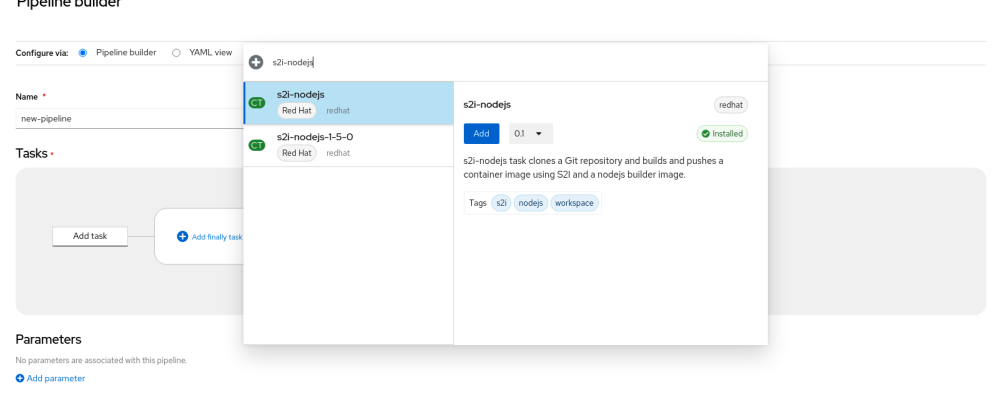

- To add a final task:
	- $\circ$  Click the Add finally task  $\rightarrow$  Click Add task.
	- Search for a task using the quick search field and select the required task from the displayed list.
	- Click Add or Install and add.
- c. In the Resources section, click Add Resources to specify the name and type of resources for the pipeline run. These resources are then used by the tasks in the pipeline as inputs and outputs. For this example:
	- i. Add an input resource. In the Name field, enter **Source**, and then from the Resource Type drop-down list, select Git.
	- ii. Add an output resource. In the Name field, enter **Img**, and then from the Resource Type drop-down list, select Image.

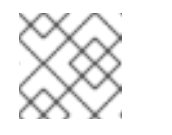

#### **NOTE**

A red icon appears next to the task if a resource is missing.

- d. Optional: The Parameters for a task are pre-populated based on the specifications of the task. If required, use the Add Parameters link in the Parameters section to add additional parameters.
- e. In the Workspaces section, click Add workspace and enter a unique workspace name in the Name field. You can add multiple workspaces to the pipeline.
- f. In the Tasks section, click the s2i-nodejs task to see the side panel with details for the task. In the task side panel, specify the resources and parameters for the s2i-nodejs task:
	- i. If required, in the Parameters section, add more parameters to the default ones, by using the \$(params.<param-name>) syntax.
	- ii. In the Image section, enter **Img** as specified in the Resources section.
	- iii. Select a workspace from the source drop-down under Workspaces section.
- g. Add resources, parameters, and workspaces to the openshift-client task.
- 4. Click Create to create and view the pipeline in the Pipeline Details page.
- 5. Click the Actions drop-down menu then click Start, to see the Start Pipelinepage.
- 6. The Workspaces section lists the workspaces you created earlier. Use the respective dropdown to specify the volume source for your workspace. You have the following options: **Empty** Directory, Config Map, Secret, PersistentVolumeClaim, or VolumeClaimTemplate.

### <span id="page-34-0"></span>2.1.2. Creating OpenShift Pipelines along with applications

To create pipelines along with applications, use the From Git option in the Add+ view of the Developer perspective. You can view all of your available pipelines and select the pipelines you want to use to create applications while importing your code or deploying an image.

The Tekton Hub Integration is enabled by default and you can see tasks from the Tekton Hub that are supported by your cluster. Administrators can opt out of the Tekton Hub Integration and the Tekton Hub tasks will no longer be displayed. You can also check whether a webhook URL exists for a generated pipeline. Default webhooks are added for the pipelines that are created using the +Add flow and the URL is visible in the side panel of the selected resources in the Topology view.

For more information, see Creating [applications](https://docs.openshift.com/container-platform/latest/applications/creating_applications/odc-creating-applications-using-developer-perspective.html#odc-importing-codebase-from-git-to-create-application_odc-creating-applications-using-developer-perspective) using the Developer perspective .

### <span id="page-34-1"></span>2.1.3. Adding a GitHub repository containing pipelines

In the Developer perspective, you can add your GitHub repository containing pipelines to the OpenShift Container Platform cluster. This allows you to run pipelines and tasks from your GitHub repository on the cluster when relevant Git events, such as push or pull requests, are triggered.

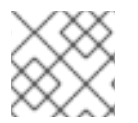

### **NOTE**

You can add both public and private GitHub repositories.

#### Prerequisites

Ensure that your cluster administrator has configured the required GitHub applications in the administrator perspective.

#### Procedure

- 1. In the Developer perspective, choose the namespace or project in which you want to add your GitHub repository.
- 2. Navigate to Pipelines using the left navigation pane.
- 3. Click Create  $\rightarrow$  Repository on the right side of the Pipelines page.
- 4. Enter your Git Repo URL and the console automatically fetches the repository name.
- 5. Click Show configuration options. By default, you see only one option Setup a webhook. If you have a GitHub application configured, you see two options:
	- Use GitHub App: Select this option to install your GitHub application in your repository.
	- **Setup a webhook:** Select this option to add a webhook to your GitHub application.
- 6. Set up a webhook using one of the following options in the Secret section:
- **•** Setup a webhook using Git access token:
	- a. Enter your personal access token.
	- b. Click Generate corresponding to the Webhook secret field to generate a new webhook secret.

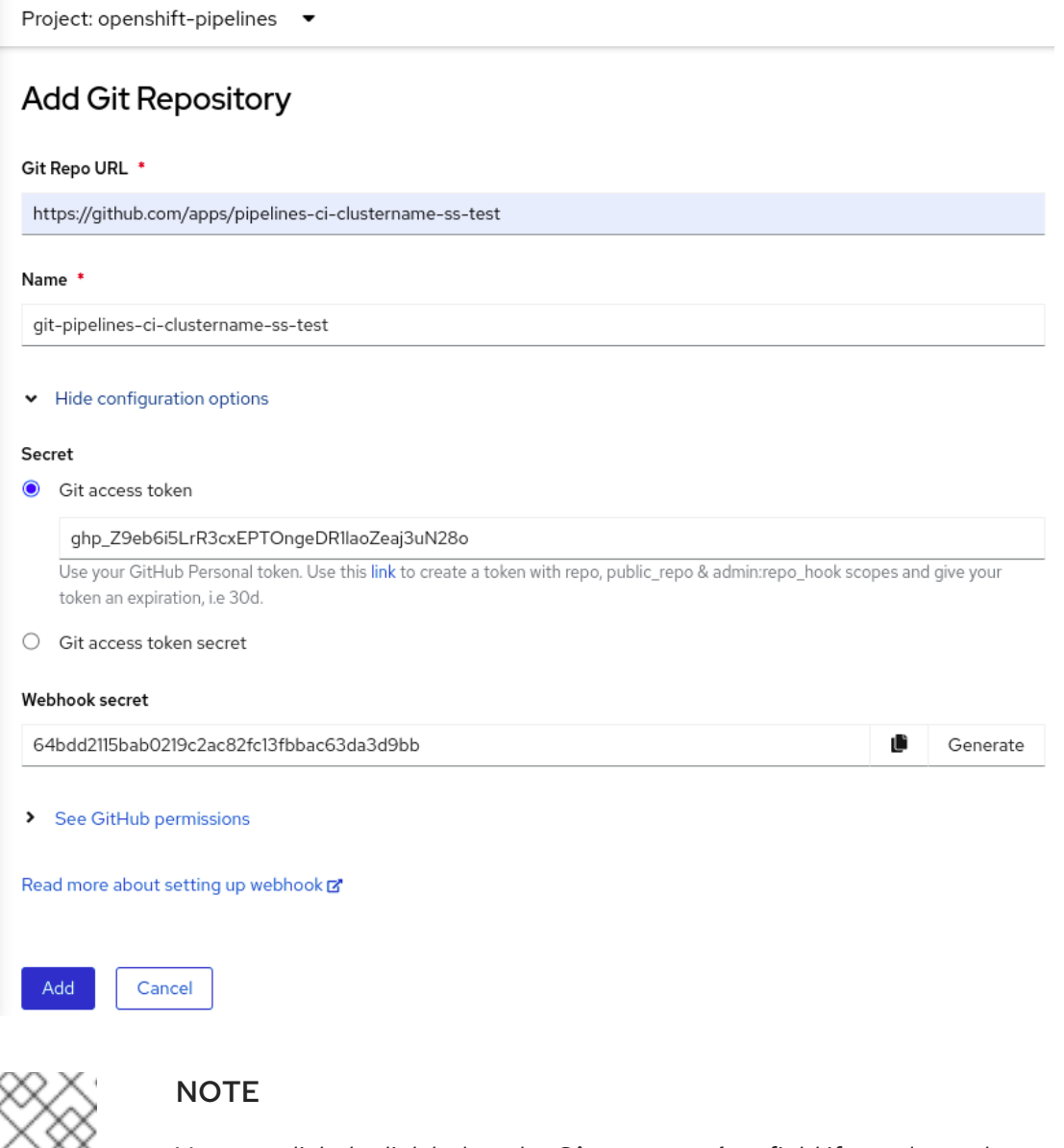

You can click the link below the Git access token field if you do not have a personal access token and want to create a new one.

- **•** Setup a webhook using Git access token secret
	- Select a secret in your namespace from the dropdown list. Depending on the secret you selected, a webhook secret is automatically generated.

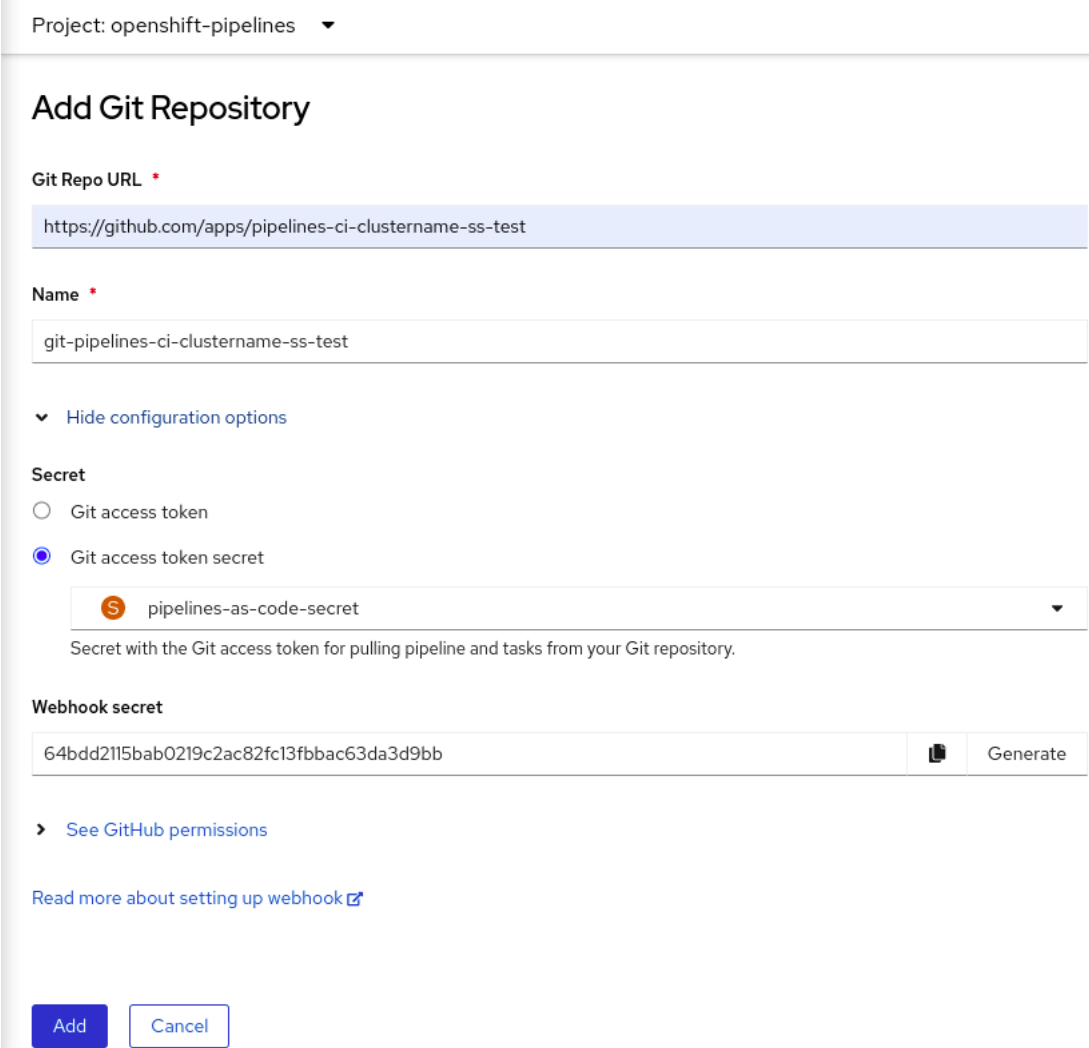

- 7. Add the webhook secret details to your GitHub repository:
	- a. Copy the webhook URL and navigate to your GitHub repository settings.
	- b. Click Webhooks → Add webhook.
	- c. Copy the Webhook URL from the developer console and paste it in the Payload URL field of the GitHub repository settings.
	- d. Select the Content type.
	- e. Copy the Webhook secret from the developer console and paste it in the Secret field of the GitHub repository settings.
	- f. Select one of the SSL verification options.
	- g. Select the events to trigger this webhook.
	- h. Click Add webhook.
- 8. Navigate back to the developer console and click Add.
- 9. Read the details of the steps that you have to perform and click Close.
- 10. View the details of the repository you just created.

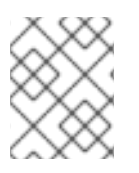

# **NOTE**

When importing an application using Import from Git and the Git repository has a **.tekton** directory, you can configure **pipelines-as-code** for your application.

### <span id="page-37-0"></span>2.1.4. Interacting with pipelines using the Developer perspective

The Pipelines view in the Developer perspective lists all the pipelines in a project, along with the following details:

- The namespace in which the pipeline was created
- The last pipeline run
- The status of the tasks in the pipeline run
- The status of the pipeline run
- The creation time of the last pipeline run

#### Procedure

- 1. In the Pipelines view of the Developer perspective, select a project from the Project dropdown list to see the pipelines in that project.
- 2. Click the required pipeline to see the Pipeline details page. By default, the Details tab displays a visual representation of all the **serial** tasks, **parallel** tasks, **finally** tasks, and **when** expressions in the pipeline. The tasks and the **finally** tasks are listed in the lower right portion of the page.

To view the task details, click the listed Tasks and Finally tasks. In addition, you can do the following:

- Use the zoom in, zoom out, fit to screen, and reset view features using the standard icons displayed in the lower left corner of the Pipeline details visualization.
- Change the zoom factor of the pipeline visualization using the mouse wheel.
- Hover over the tasks and see the task details.

#### <span id="page-38-0"></span>Figure 2.3. Pipeline details

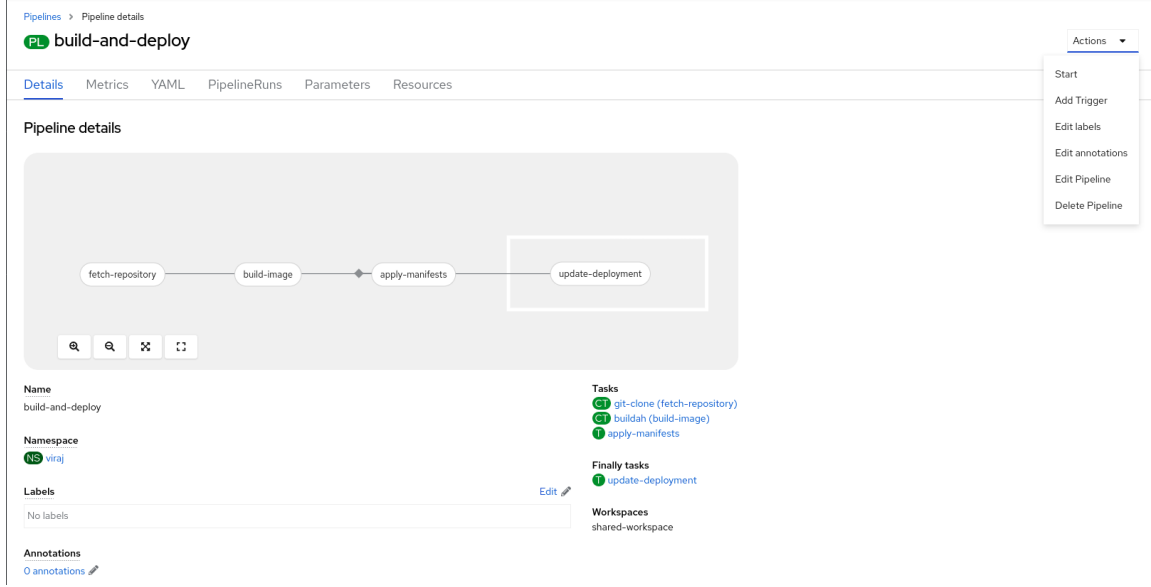

- 3. Optional: On the Pipeline details page, click the Metrics tab to see the following information about pipelines:
	- **•** Pipeline Success Ratio
	- Number of Pipeline Runs
	- Pipeline Run Duration
	- Task Run Duration

You can use this information to improve the pipeline workflow and eliminate issues early in the pipeline lifecycle.

- 4. Optional: Click the YAML tab to edit the YAML file for the pipeline.
- 5. Optional: Click the Pipeline Runstab to see the completed, running, or failed runs for the pipeline.

The Pipeline Runstab provides details about the pipeline run, the status of the task, and a link

to debug failed pipeline runs. Use the Options menu  $\overline{a}$  to stop a running pipeline, to rerun a pipeline using the same parameters and resources as that of the previous pipeline execution, or to delete a pipeline run.

• Click the required pipeline run to see the Pipeline Run detailspage. By default, the Details tab displays a visual representation of all the serial tasks, parallel tasks, **finally** tasks, and when expressions in the pipeline run. The results for successful runs are displayed under the Pipeline Run results pane at the bottom of the page. Additionally, you would only be able to see tasks from Tekton Hub which are supported by the cluster. While looking at a task, you can click the link beside it to jump to the task documentation.

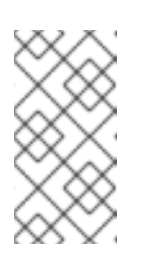

#### **NOTE**

The Details section of the Pipeline Run Detailspage displays a Log Snippet of the failed pipeline run. Log Snippet provides a general error message and a snippet of the log. A link to the Logs section provides quick access to the details about the failed run.

• On the Pipeline Run detailspage, click the Task Runs tab to see the completed, running, and failed runs for the task.

The Task Runs tab provides information about the task run along with the links to its task

and pod, and also the status and duration of the task run. Use the Options menu  $\overline{\phantom{a}}$  to delete a task run.

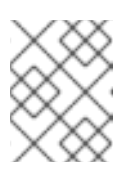

### **NOTE**

The TaskRuns list page features a Manage columns button, which you can also use to add a Duration column.

Click the required task run to see the Task Run details page. The results for successful runs are displayed under the Task Run results pane at the bottom of the page.

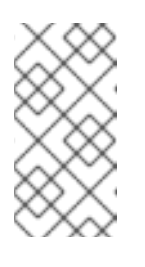

### **NOTE**

The Details section of the Task Run detailspage displays a Log Snippetof the failed task run. Log Snippet provides a general error message and a snippet of the log. A link to the Logs section provides quick access to the details about the failed task run.

- 6. Click the Parameters tab to see the parameters defined in the pipeline. You can also add or edit additional parameters, as required.
- 7. Click the Resources tab to see the resources defined in the pipeline. You can also add or edit additional resources, as required.

### <span id="page-39-0"></span>2.1.5. Starting pipelines from Pipelines view

After you create a pipeline, you need to start it to execute the included tasks in the defined sequence. You can start a pipeline from the Pipelines view, the Pipeline Details page, or the Topology view.

#### Procedure

To start a pipeline using the Pipelines view:

1. In the Pipelines view of the Developer perspective, click the Options Table menu adjoining a pipeline, and select Start.

2. The Start Pipeline dialog box displays the Git Resources and the Image Resources based on the pipeline definition.

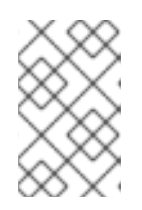

### **NOTE**

For pipelines created using the From Git option, the Start Pipeline dialog box also displays an **APP\_NAME** field in the Parameters section, and all the fields in the dialog box are prepopulated by the pipeline template.

a. If you have resources in your namespace, the Git Resources and the Image Resources fields are prepopulated with those resources. If required, use the drop-downs to select or create the required resources and customize the pipeline run instance.

- 3. Optional: Modify the Advanced Options to add the credentials that authenticate the specified private Git server or the image registry.
	- a. Under Advanced Options, click Show Credentials Optionsand select Add Secret.
	- b. In the Create Source Secretsection, specify the following:
		- i. A unique Secret Name for the secret.
		- ii. In the Designated provider to be authenticated section, specify the provider to be authenticated in the Access to field, and the base Server URL.
		- iii. Select the **Authentication Type** and provide the credentials:
			- For the Authentication Type **Image Registry Credentials**, specify the Registry Server Address that you want to authenticate, and provide your credentials in the Username, Password, and Email fields. Select Add Credentials if you want to specify an additional Registry Server Address.
			- For the Authentication Type **Basic Authentication**, specify the values for the UserName and Password or Token fields.
			- For the Authentication Type **SSH Keys**, specify the value of the SSH Private Key field.

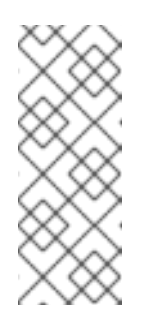

### **NOTE**

For basic authentication and SSH authentication, you can use annotations such as:

- **tekton.dev/git-0: <https://github.com>**
- **tekton.dev/git-1: <https://gitlab.com>**.
- iv. Select the check mark to add the secret.

You can add multiple secrets based upon the number of resources in your pipeline.

- 4. Click Start to start the pipeline.
- 5. The PipelineRun details page displays the pipeline being executed. After the pipeline starts, the tasks and steps within each task are executed. You can:
	- Use the zoom in, zoom out, fit to screen, and reset view features using the standard icons, which are in the lower left corner of the PipelineRun details page visualization.
	- Change the zoom factor of the pipelinerun visualization using the mouse wheel. At specific zoom factors, the background color of the tasks changes to indicate the error or warning status.
	- Hover over the tasks to see the details, such as the time taken to execute each step, task name, and task status.
	- Hover over the tasks badge to see the total number of tasks and tasks completed.
	- Click on a task to see the logs for each step in the task.
- Click the Logs tab to see the logs relating to the execution sequence of the tasks. You can also expand the pane and download the logs individually or in bulk, by using the relevant button.
- Click the Events tab to see the stream of events generated by a pipeline run. You can use the Task Runs, Logs, and Events tabs to assist in debugging a failed pipeline run or a failed task run.

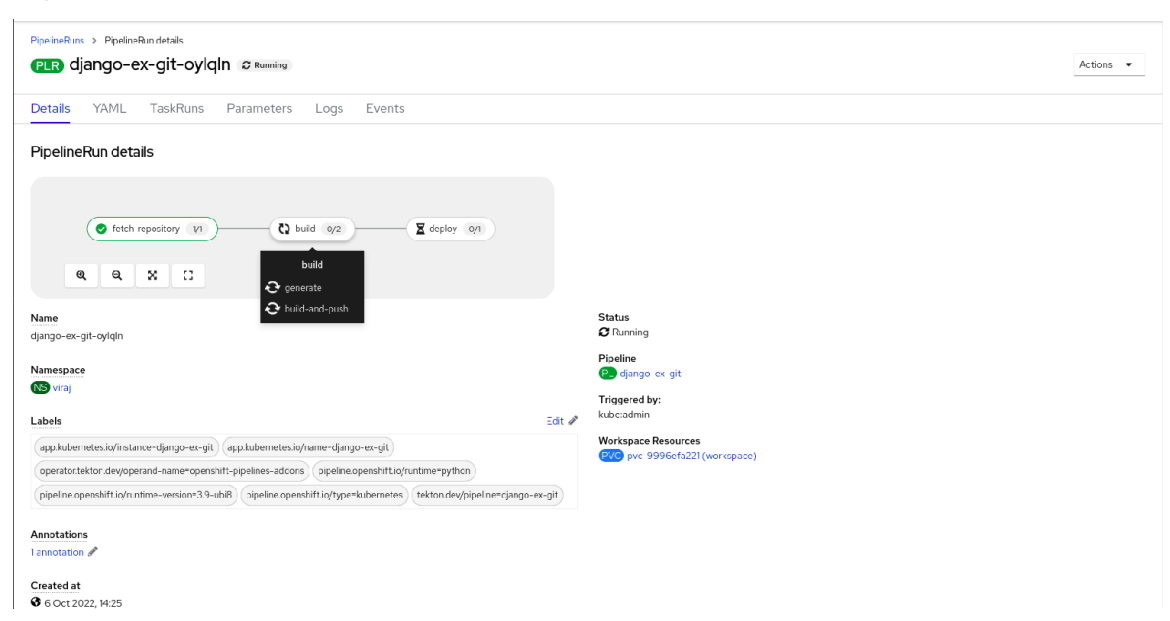

#### Figure 2.4. Pipeline run details

## <span id="page-41-0"></span>2.1.6. Starting pipelines from Topology view

For pipelines created using the From Gitoption, you can use the Topology view to interact with pipelines after you start them:

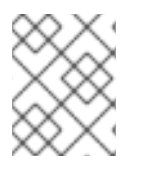

### **NOTE**

To see the pipelines created using Pipeline builder in the Topology view, customize the pipeline labels to link the pipeline with the application workload.

#### Procedure

- 1. Click Topology in the left navigation panel.
- 2. Click the application to display Pipeline Runsin the side panel.
- 3. In Pipeline Runs, click Start Last Run to start a new pipeline run with the same parameters and resources as the previous one. This option is disabled if a pipeline run has not been initiated. You can also start a pipeline run when you create it.

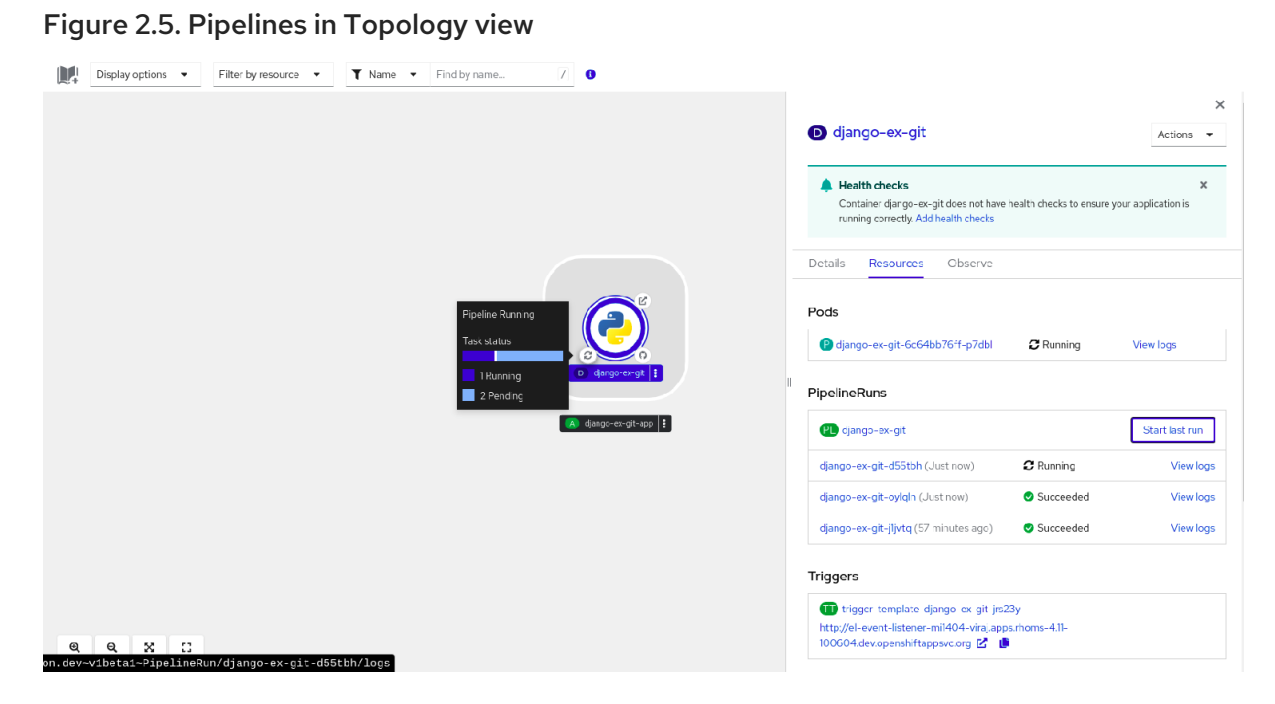

In the Topology page, hover to the left of the application to see the status of its pipeline run. After a pipeline is added, a bottom left icon indicates that there is an associated pipeline.

### <span id="page-42-0"></span>2.1.7. Interacting with pipelines from Topology view

The side panel of the application node in the Topology page displays the status of a pipeline run and you can interact with it.

- If a pipeline run does not start automatically, the side panel displays a message that the pipeline cannot be automatically started, hence it would need to be started manually.
- If a pipeline is created but the user has not started the pipeline, its status is not started. When the user clicks the Not started status icon, the start dialog box opens in the Topology view.
- If the pipeline has no build or build config, the Builds section is not visible. If there is a pipeline and build config, the Builds section is visible.
- The side panel displays a Log Snippet when a pipeline run fails on a specific task run. You can view the Log Snippet in the Pipeline Runssection, under the Resources tab. It provides a general error message and a snippet of the log. A link to the Logs section provides quick access to the details about the failed run.

### <span id="page-42-1"></span>2.1.8. Editing pipelines

You can edit the pipelines in your cluster using the **Developer** perspective of the web console:

#### Procedure

- 1. In the Pipelines view of the Developer perspective, select the pipeline you want to edit to see the details of the pipeline. In the Pipeline Details page, click Actions and select Edit Pipeline.
- 2. On the Pipeline builder page, you can perform the following tasks:
	- Add additional tasks, parameters, or resources to the pipeline.
- Click the task you want to modify to see the task details in the side panel and modify the required task details, such as the display name, parameters, and resources.
- Alternatively, to delete the task, click the task, and in the side panel, click Actions and select Remove Task.
- 3. Click Save to save the modified pipeline.

#### <span id="page-43-0"></span>2.1.9. Deleting pipelines

You can delete the pipelines in your cluster using the **Developer** perspective of the web console.

#### Procedure

1. In the Pipelines view of the Developer perspective, click the Options Table menu adjoining a Pipeline, and select Delete Pipeline.

i

2. In the Delete Pipeline confirmation prompt, click Delete to confirm the deletion.

# <span id="page-43-1"></span>2.2. ADDITIONAL RESOURCES

Using Tekton Hub with [OpenShift](https://access.redhat.com/documentation/en-us/red_hat_openshift_pipelines/1.14/html-single/custom_tekton_hub_instance/#using-tekton-hub-with-openshift-pipelines) Pipelines

# <span id="page-43-2"></span>2.3. CREATING PIPELINE TEMPLATES IN THE ADMINISTRATOR **PERSPECTIVE**

As a cluster administrator, you can create pipeline templates that developers can reuse when they create a pipeline on the cluster.

#### **Prerequisites**

- You have access to an OpenShift Container Platform cluster with cluster administrator permissions, and have switched to the Administrator perspective.
- You have installed the OpenShift Pipelines Operator in your cluster.

#### Procedure

- 1. Navigate to the **Pipelines** page to view existing pipeline templates.
- 2. Click the  $\bigodot$  icon to go to the Import YAML page.
- 3. Add the YAML for your pipeline template. The template must include the following information:

<span id="page-43-3"></span>apiVersion: tekton.dev/v1 kind: Pipeline metadata: *# ...* namespace: openshift **1** labels:

<span id="page-44-3"></span><span id="page-44-2"></span>pipeline.openshift.io/runtime: <runtime> **2** pipeline.openshift.io/type: <pipeline-type> **3** *# ...*

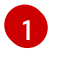

The template must be created in the **openshift** namespace.

[2](#page-44-2) The template must contain the **pipeline.openshift.io/runtime** label. The accepted runtime values for this label are **nodejs**, **golang**, **dotnet**, **java**, **php**, **ruby**, **perl**, **python**, **nginx**, and **httpd**.

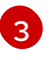

The template must contain the **pipeline.openshift.io/type:** label. The accepted type values for this label are **openshift**, **knative**, and **kubernetes**.

4. Click Create. After the pipeline has been created, you are taken to the Pipeline detailspage, where you can view information about or edit your pipeline.

# <span id="page-44-0"></span>2.4. PIPELINE EXECUTION STATISTICS IN THE WEB CONSOLE

You can view statistics related to execution of pipelines in the web console.

To view the statistic information, you must complete the following steps:

- Install Tekton Results. For more information about installing Tekton Results, see *Using Tekton Results for OpenShift Pipelines observability* in the *Additional resources* section.
- Enable the OpenShift Pipelines console plugin.

Statistic information is available for all pipelines together and for each individual pipeline.

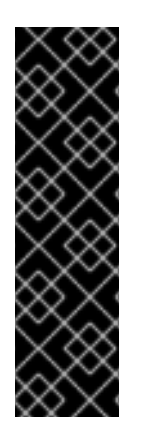

#### IMPORTANT

The OpenShift Pipelines Pipelines console plugin is a Technology Preview feature only. Technology Preview features are not supported with Red Hat production service level agreements (SLAs) and might not be functionally complete. Red Hat does not recommend using them in production. These features provide early access to upcoming product features, enabling customers to test functionality and provide feedback during the development process.

For more information about the support scope of Red Hat Technology Preview features, see [Technology](https://access.redhat.com/support/offerings/techpreview/) Preview Features Support Scope .

#### Additonal resources

Using Tekton Results for OpenShift Pipelines [observability](https://access.redhat.com/documentation/en-us/red_hat_openshift_pipelines/1.14/html-single/observability_in_openshift_pipelines/#using-tekton-results-for-openshift-pipelines-observability)

### <span id="page-44-1"></span>2.4.1. Enabling the OpenShift Pipelines console plugin

To view the statistic information, you must first enable the OpenShift Pipelines console plugin.

#### Prerequisites

- You installed the Red Hat OpenShift Pipelines Operator in your cluster.
- You are logged on to the web console with cluster administrator permissions.

#### Procedure

- 1. In the Administrator perspective of the web console, select Operators → Installed Operators.
- 2. Click Red Hat OpenShift Pipelines in the table of Operators.
- 3. In the right pane on the screen, check the status label under Console plugin. The label is either Enabled or Disabled.
- 4. If the label is Disabled, click this label. In the window that displays, select Enable and then click Save.

### <span id="page-45-0"></span>2.4.2. Viewing the statistics for all pipelines together

You can view consolidated statistic information related to all pipelines on the system.

#### **Prerequisites**

- You installed the Red Hat OpenShift Pipelines Operator in your cluster.
- You installed Tekton Results.
- You installed the OpenShift Pipelines web console plugin.

#### Procedure

1. In the Administrator perspective of the web console, select Pipelines  $→$  Overview. A statistics overview displays. This overview includes the following information: A graph reflecting the number and status of pipeline runs over a time period The total, average, and maximum durations of pipeline execution over the same period. \*\* The total number of pipeline runs over the same period.

A table of pipelines also displays. This table lists all pipelines that were run in the time period, showing their duration and success rate.

- 2. Optional: Change the settings of the statistics display as necessary:
	- **Project:** The project or namespace to display statistics for.
	- **Time range:** The time period to display statistics for.
	- Refresh interval: How often Red Hat OpenShift Pipelines must update the data in the window while you are viewing it.

#### <span id="page-45-1"></span>2.4.3. Viewing the statistics for a specific pipeline

You can view statistic information related to a particular pipeline.

#### Prerequisites

- You installed the Red Hat OpenShift Pipelines Operator in your cluster.
- You installed Tekton Results.
- You installed the OpenShift Pipelines web console plugin.

#### Procedure

- 1. In the Administrator perspective of the web console, select Pipelines  $\rightarrow$  Pipelines.
- 2. Click a pipeline in the list of pipelines. The Pipeline details view displays.
- 3. Click the Metrics tab.

A statistics overview displays. This overview includes the following information: A graph reflecting the number and status of pipeline runs over a time period The total, average, and maximum durations of pipeline execution over the same period. \*\* The total number of pipeline runs over the same period.

- 4. Optional: Change the settings of the statistics display as necessary:
	- **Project:** The project or namespace to display statistics for.
	- Time range: The time period to display statistics for.
	- Refresh interval: How often Red Hat OpenShift Pipelines must update the data in the window while you are viewing it.

# <span id="page-47-0"></span>CHAPTER 3. SPECIFYING REMOTE PIPELINES AND TASKS USING RESOLVERS

Pipelines and tasks are reusable blocks for your CI/CD processes. You can reuse pipelines or tasks that you previously developed, or that were developed by others, without having to copy and paste their definitions. These pipelines or tasks can be available from several types of sources, from other namespaces on your cluster to public catalogs.

In a pipeline run resource, you can specify a pipeline from an existing source. In a pipeline resource or a task run resource, you can specify a task from an existing source.

In these cases, the *resolvers* in Red Hat OpenShift Pipelines retrieve the pipeline or task definition from the specified source at run time.

The following resolvers are available in a default installaton of Red Hat OpenShift Pipelines:

#### Hub resolver

Retrieves a task or pipeline from the Pipelines Catalog available on Artifact Hub or Tekton Hub.

#### Bundles resolver

Retrieves a task or pipeline from a Tekton bundle, which is an OCI image available from any OCI repository, such as an OpenShift container repository.

#### Cluster resolver

Retrieves a task or pipeline that is already created on the same OpenShift Container Platform cluster in a specific namespace.

#### Git resolver

Retrieves a task or pipeline binding from a Git repository. You must specify the repository, the branch, and the path.

# <span id="page-47-1"></span>3.1. SPECIFYING A REMOTE PIPELINE OR TASK FROM A TEKTON CATALOG

You can use the hub resolver to specify a remote pipeline or task that is defined either in a public Tekton catalog of [Artifact](https://artifacthub.io/) Hub or in an instance of Tekton Hub.

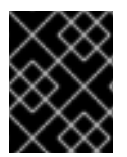

#### IMPORTANT

The Artifact Hub project is not supported with Red Hat OpenShift Pipelines. Only the configuration of Artifact Hub is supported.

### <span id="page-47-2"></span>3.1.1. Configuring the hub resolver

You can change the default hub for pulling a resource, and the default catalog settings, by configuring the hub resolver.

#### Procedure

1. To edit the **TektonConfig** custom resource, enter the following command:

\$ oc edit TektonConfig config

2. In the **TektonConfig** custom resource, edit the **pipeline.hub-resolver-config** spec:

<span id="page-48-6"></span><span id="page-48-5"></span><span id="page-48-4"></span><span id="page-48-3"></span><span id="page-48-2"></span><span id="page-48-1"></span>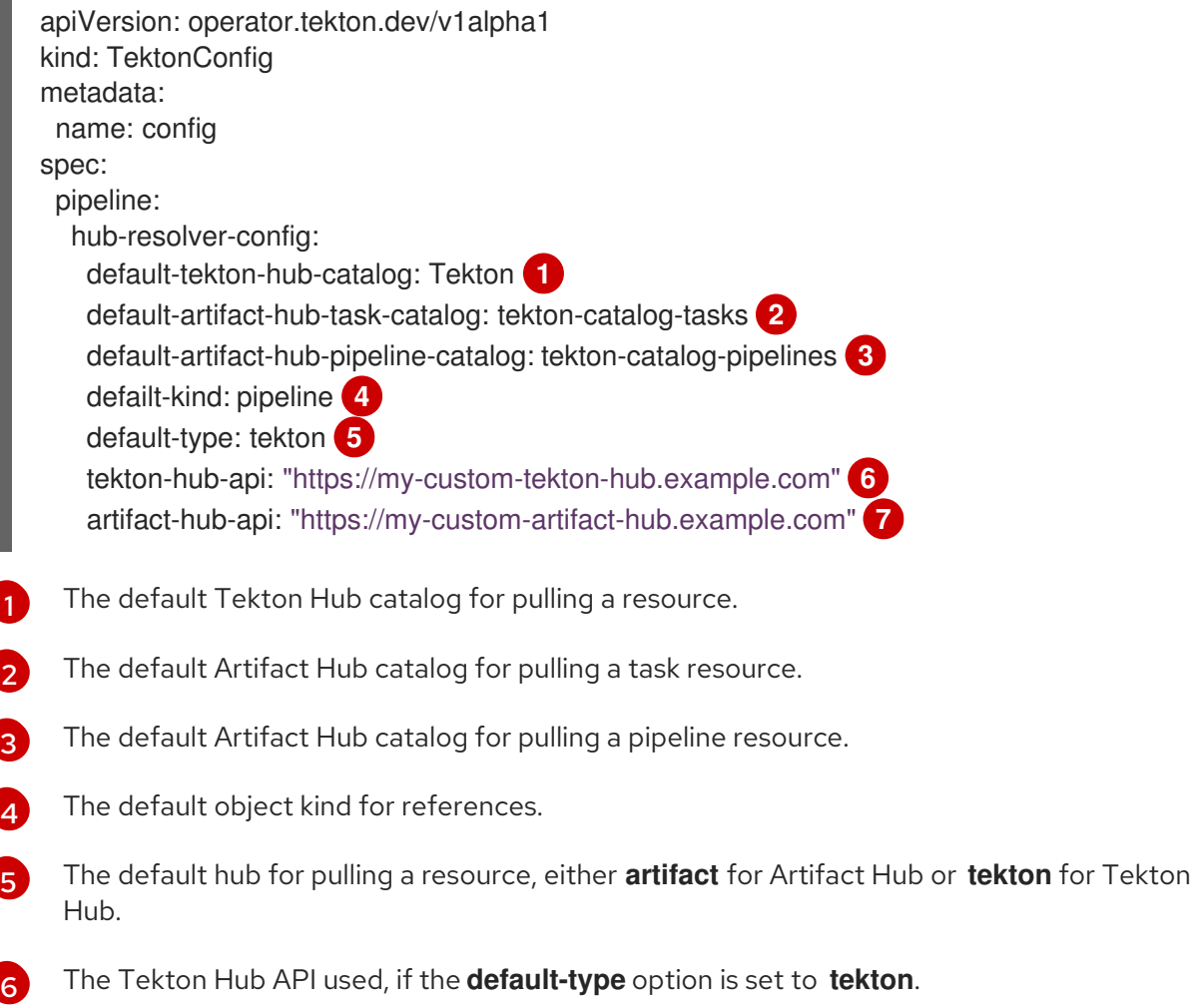

Optional: The Artifact Hub API used, if the **default-type** option is set to **artifact**.

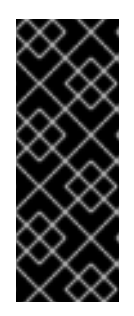

[7](#page-48-7)

### <span id="page-48-7"></span>IMPORTANT

If you set the **default-type** option to **tekton**, you must configure your own instance of the Tekton Hub by setting the **tekton-hub-api** value.

If you set the **default-type** option to **artifact** then the resolver uses the public hub API at <https://artifacthub.io/> by default. You can configure your own Artifact Hub API by setting the **artifact-hub-api** value.

# <span id="page-48-0"></span>3.1.2. Specifying a remote pipeline or task using the hub resolver

When creating a pipeline run, you can specify a remote pipeline from Artifact Hub or Tekton Hub. When creating a pipeline or a task run, you can specify a remote task from Artifact Hub or Tekton Hub.

#### Procedure

To specify a remote pipeline or task from Artifact Hub or Tekton Hub, use the following reference format in the **pipelineRef** or **taskRef** spec:

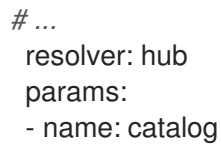

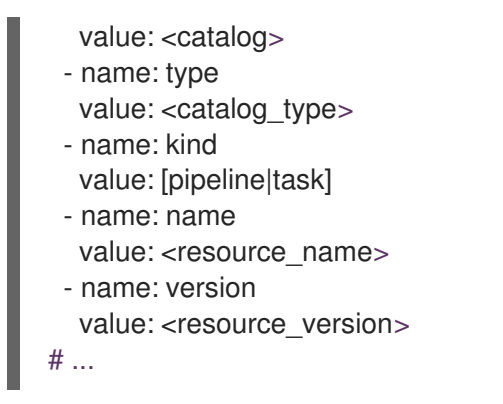

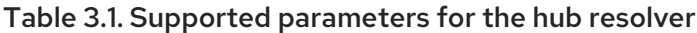

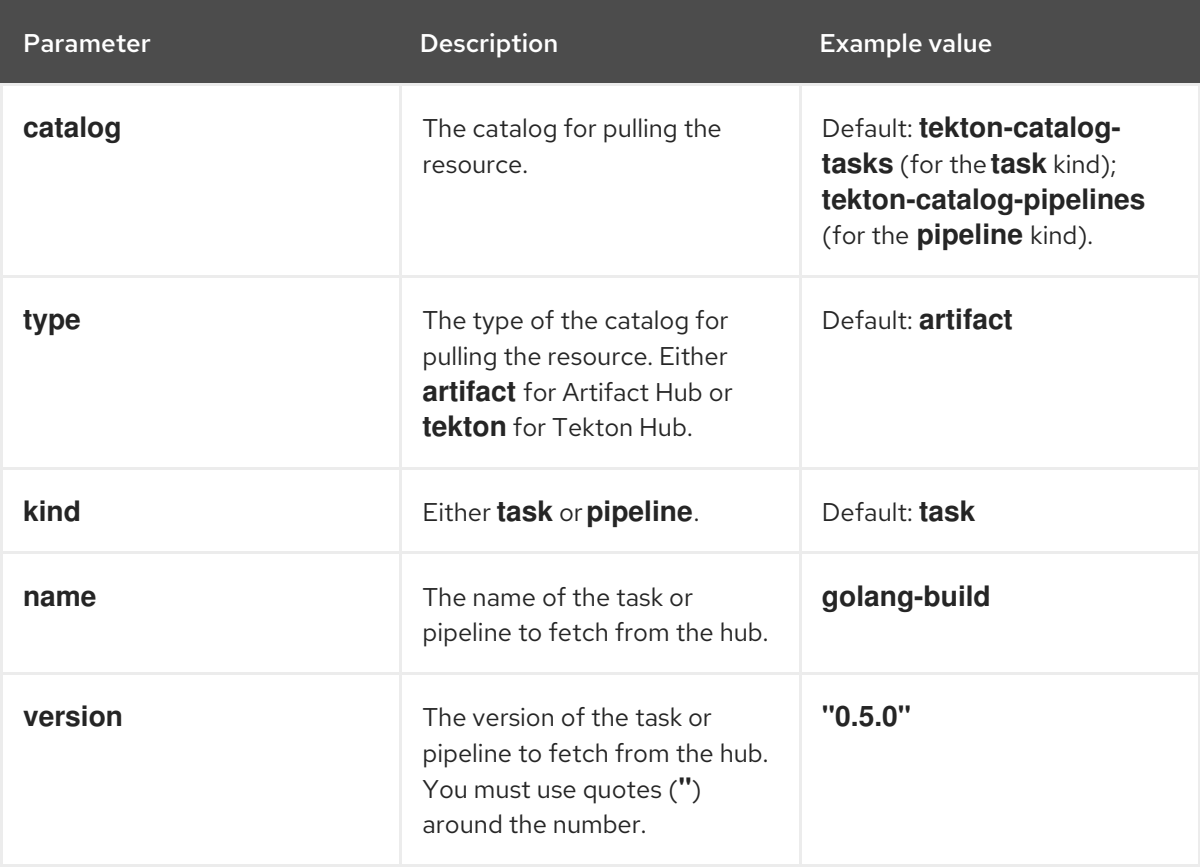

If the pipeline or task requires additional parameters, specify values for these parameters in the **params** section of the specification of the pipeline, pipeline run, or task run. The **params** section of the **pipelineRef** or **taskRef** specification must contain only the parameters that the resolver supports.

The following example pipeline run references a remote pipeline from a catalog:

```
apiVersion: tekton.dev/v1
kind: PipelineRun
metadata:
 name: hub-pipeline-reference-demo
spec:
 pipelineRef:
  resolver: hub
  params:
  - name: catalog
   value: tekton-catalog-pipelines
  - name: type
```

```
value: artifact
 - name: kind
  value: pipeline
 - name: name
  value: example-pipeline
 - name: version
  value: "0.1"
params:
- name: sample-pipeline-parameter
 value: test
```
The following example pipeline that references a remote task from a catalog:

```
apiVersion: tekton.dev/v1
kind: Pipeline
metadata:
name: pipeline-with-cluster-task-reference-demo
spec:
 tasks:
 - name: "cluster-task-reference-demo"
  taskRef:
   resolver: hub
   params:
   - name: catalog
    value: tekton-catalog-tasks
   - name: type
   value: artifact
   - name: kind
    value: task
   - name: name
    value: example-task
   - name: version
    value: "0.6"
  params:
  - name: sample-task-parameter
```

```
value: test
```
The following example task run that references a remote task from a catalog:

```
apiVersion: tekton.dev/v1
kind: TaskRun
metadata:
 name: cluster-task-reference-demo
spec:
taskRef:
  resolver: hub
  params:
  - name: catalog
   value: tekton-catalog-tasks
  - name: type
   value: artifact
  - name: kind
   value: task
  - name: name
   value: example-task
```

```
- name: version
  value: "0.6"
params:
- name: sample-task-parameter
 value: test
```
# <span id="page-51-0"></span>3.2. SPECIFYING A REMOTE PIPELINE OR TASK FROM A TEKTON BUNDLE

You can use the bundles resolver to specify a remote pipeline or task from a Tekton bundle. A Tekton bundle is an OCI image available from any OCI repository, such as an OpenShift container repository.

### <span id="page-51-1"></span>3.2.1. Configuring the bundles resolver

You can change the default service account name and the default kind for pulling resources from a Tekton bundle by configuring the bundles resolver.

#### Procedure

1. To edit the **TektonConfig** custom resource, enter the following command:

\$ oc edit TektonConfig config

2. In the **TektonConfig** custom resource, edit the **pipeline.bundles-resolver-config** spec:

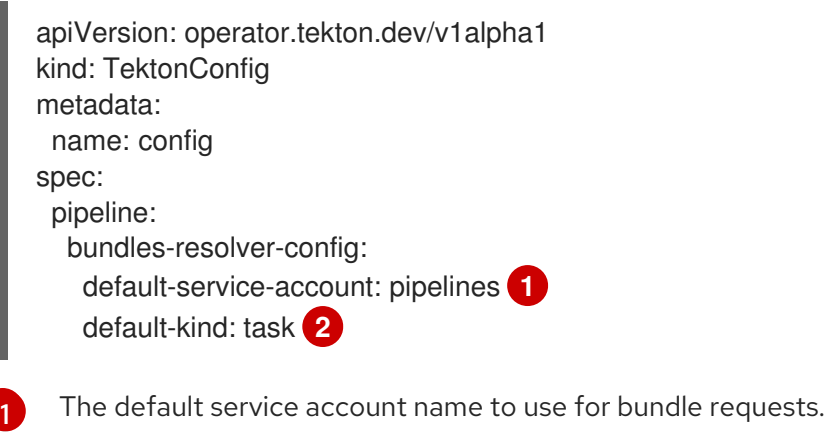

<span id="page-51-4"></span><span id="page-51-3"></span>The default layer kind in the bundle image.

### <span id="page-51-2"></span>3.2.2. Specifying a remote pipeline or task using the bundles resolver

When creating a pipeline run, you can specify a remote pipeline from a Tekton bundle. When creating a pipeline or a task run, you can specify a remote task from a Tekton bundle.

#### Procedure

[2](#page-51-4)

To specify a remote pipeline or task from a Tekton bundle, use the following reference format in the **pipelineRef** or **taskRef** spec:

```
# ...
 resolver: bundles
 params:
```
- name: bundle value: <fully\_qualified\_image\_name> - name: name value: <resource\_name> - name: kind value: [pipeline|task] *# ...*

Table 3.2. Supported parameters for the bundles resolver

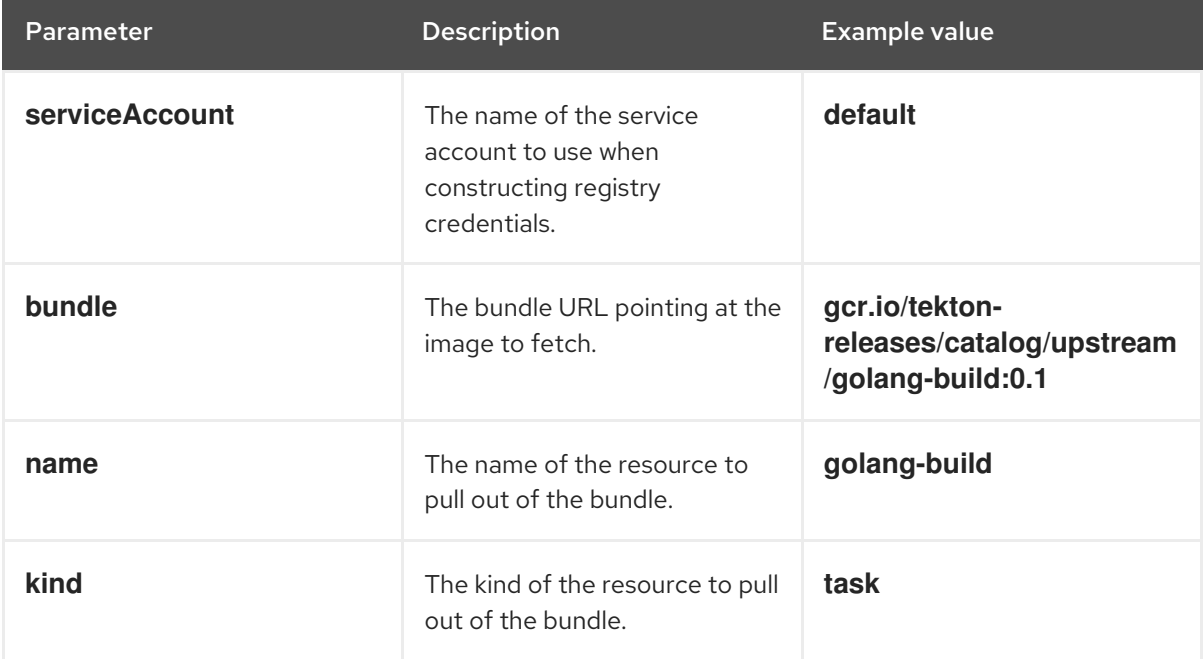

If the pipeline or task requires additional parameters, specify values for these parameters in the **params** section of the specification of the pipeline, pipeline run, or task run. The **params** section of the **pipelineRef** or **taskRef** specification must contain only the parameters that the resolver supports.

The following example pipeline run references a remote pipeline from a Tekton bundle:

```
apiVersion: tekton.dev/v1
kind: PipelineRun
metadata:
 name: bundle-pipeline-reference-demo
spec:
 pipelineRef:
  resolver: bundles
  params:
  - name: bundle
   value: registry.example.com:5000/simple/pipeline:latest
  - name: name
   value: hello-pipeline
  - name: kind
   value: pipeline
 params:
 - name: sample-pipeline-parameter
  value: test
 - name: username
  value: "pipelines"
```
The following example pipeline references a remote task from a Tekton bundle:

```
apiVersion: tekton.dev/v1
kind: Pipeline
metadata:
 name: pipeline-with-bundle-task-reference-demo
spec:
 tasks:
 - name: "bundle-task-demo"
  taskRef:
   resolver: bundles
   params:
   - name: bundle
    value: registry.example.com:5000/advanced/task:latest
   - name: name
     value: hello-world
   - name: kind
    value: task
  params:
  - name: sample-task-parameter
   value: test
```
The following example task run references a remote task from a Tekton bundle:

```
apiVersion: tekton.dev/v1
kind: TaskRun
metadata:
 name: bundle-task-reference-demo
spec:
 taskRef:
  resolver: bundles
  params:
  - name: bundle
   value: registry.example.com:5000/simple/new_task:latest
  - name: name
   value: hello-world
  - name: kind
   value: task
 params:
 - name: sample-task-parameter
  value: test
```
# <span id="page-53-0"></span>3.3. SPECIFYING A REMOTE PIPELINE OR TASK FROM THE SAME **CLUSTER**

You can use the cluster resolver to specify a remote pipeline or task that is defined in a namespace on the OpenShift Container Platform cluster where Red Hat OpenShift Pipelines is running.

### <span id="page-53-1"></span>3.3.1. Configuring the cluster resolver

You can change the default kind and namespace for the cluster resolver, or limit the namespaces that the cluster resolver can use.

#### Procedure

1. To edit the **TektonConfig** custom resource, enter the following command:

\$ oc edit TektonConfig config

2. In the **TektonConfig** custom resource, edit the **pipeline.cluster-resolver-config** spec:

<span id="page-54-3"></span><span id="page-54-2"></span><span id="page-54-1"></span>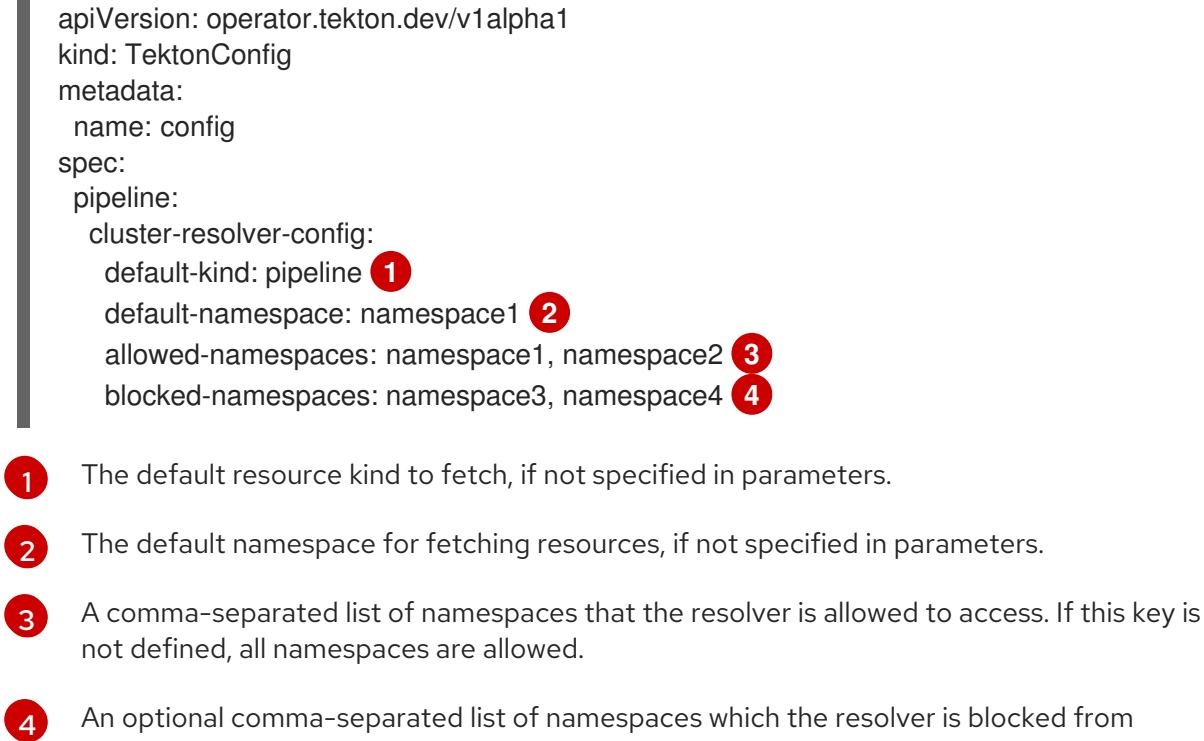

### <span id="page-54-0"></span>3.3.2. Specifying a remote pipeline or task using the cluster resolver

<span id="page-54-4"></span>accessing. If this key is not defined, all namespaces are allowed.

When creating a pipeline run, you can specify a remote pipeline from the same cluster. When creating a pipeline or a task run, you can specify a remote task from the same cluster.

#### Procedure

To specify a remote pipeline or task from the same cluster, use the following reference format in the **pipelineRef** or **taskRef** spec:

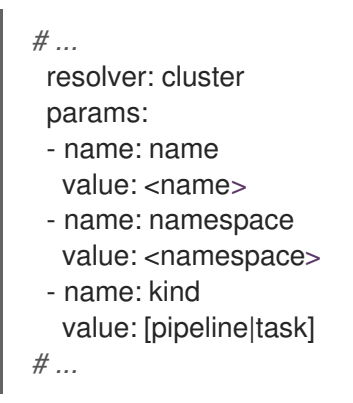

Table 3.3. Supported parameters for the cluster resolver

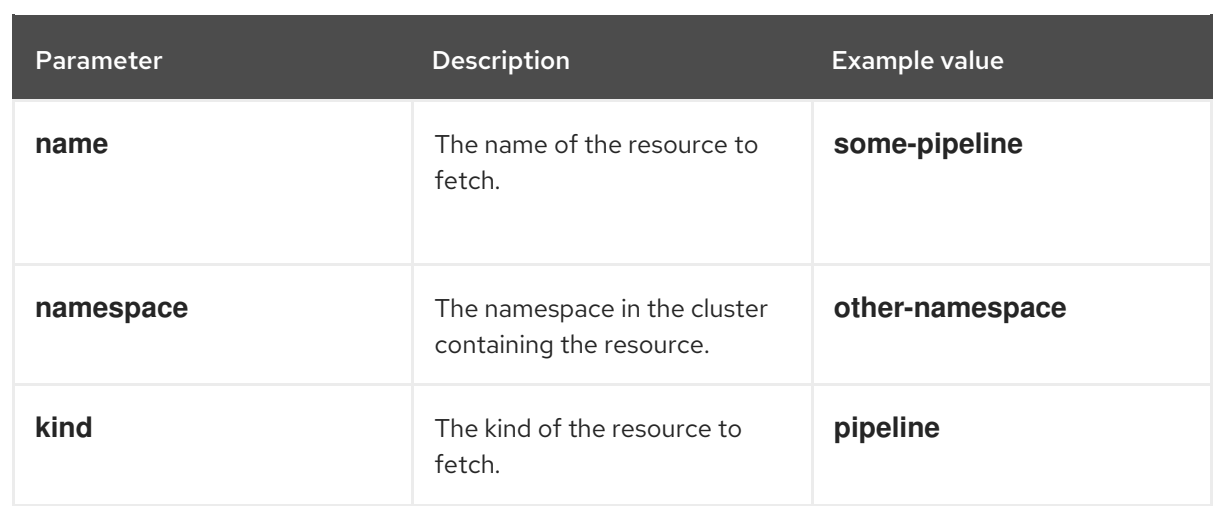

If the pipeline or task requires additional parameters, provide these parameters in **params**.

The following example pipeline run references a remote pipeline from the same cluster:

```
apiVersion: tekton.dev/v1
kind: PipelineRun
metadata:
 name: cluster-pipeline-reference-demo
spec:
 pipelineRef:
  resolver: cluster
  params:
  - name: name
   value: some-pipeline
  - name: namespace
   value: test-namespace
  - name: kind
   value: pipeline
 params:
 - name: sample-pipeline-parameter
  value: test
```
The following example pipeline references a remote task from the same cluster:

```
apiVersion: tekton.dev/v1
kind: Pipeline
metadata:
 name: pipeline-with-cluster-task-reference-demo
spec:
 tasks:
 - name: "cluster-task-reference-demo"
  taskRef:
   resolver: cluster
   params:
   - name: name
    value: some-task
   - name: namespace
    value: test-namespace
   - name: kind
    value: task
```
#### params:

- name: sample-task-parameter
- value: test

The following example task run references a remote task from the same cluster:

```
apiVersion: tekton.dev/v1
kind: TaskRun
metadata:
 name: cluster-task-reference-demo
spec:
 taskRef:
  resolver: cluster
  params:
  - name: name
   value: some-task
  - name: namespace
   value: test-namespace
  - name: kind
   value: task
 params:
 - name: sample-task-parameter
  value: test
```
# <span id="page-56-0"></span>3.4. SPECIFYING A REMOTE PIPELINE OR TASK FROM A GIT REPOSITORY

You can use the Git resolver to specify a remote pipeline or task from a Git repostory. The repository must contain a YAML file that defines the pipeline or task. The Git resolver can access a repository either by cloning it anonymously or else by using the authenticated SCM API.

### <span id="page-56-1"></span>3.4.1. Configuring the Git resolver for anonymous Git cloning

If you want to use anonymous Git cloning, you can configure the default Git revision, fetch timeout, and default repository URL for pulling remote pipelines and tasks from a Git repository.

#### Procedure

1. To edit the **TektonConfig** custom resource, enter the following command:

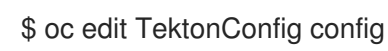

2. In the **TektonConfig** custom resource, edit the **pipeline.git-resolver-config** spec:

apiVersion: operator.tekton.dev/v1alpha1 kind: TektonConfig metadata: name: config spec: pipeline: git-resolver-config:

<span id="page-57-3"></span><span id="page-57-2"></span><span id="page-57-1"></span>default-revision: main **1** fetch-timeout: 1m **2** default-url: https://github.com/tektoncd/catalog.git **3**

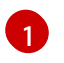

[2](#page-57-2)

The default Git revision to use if none is specified.

The maximum time any single Git clone resolution may take, for example, **1m**, **2s**, **700ms**. Red Hat OpenShift Pipelines also enforces a global maximum timeout of 1 minute on all resolution requests.

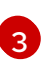

The default Git repository URL for anonymous cloning if none is specified.

# <span id="page-57-0"></span>3.4.2. Configuring the Git resolver for the authenticated SCM API

For the authenticated SCM API, you must set the configuration for the authenticated Git connection.

You can use Git repository providers that are supported by the **go-scm** library. Not all **go-scm** implementations have been tested with the Git resolver, but the following providers are known to work:

- **github.com** and GitHub Enterprise
- **gitlab.com** and self-hosted Gitlab
- Gitea
- BitBucket Server
- BitBucket Cloud

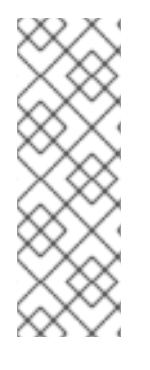

### **NOTE**

- You can configure only one Git connection using the authenticated SCM API for your cluster. This connection becomes available to all users of the cluster. All users of the cluster can access the repository using the security token that you configure for the connection.
- If you configure the Git resolver to use the authenticated SCM API, you can also use anonymous Git clone references to retrieve pipelines and tasks.

#### Procedure

1. To edit the **TektonConfig** custom resource, enter the following command:

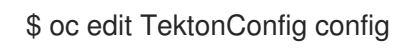

2. In the **TektonConfig** custom resource, edit the **pipeline.git-resolver-config** spec:

apiVersion: operator.tekton.dev/v1alpha1 kind: TektonConfig metadata: name: config spec: pipeline: git-resolver-config:

<span id="page-58-8"></span><span id="page-58-7"></span><span id="page-58-6"></span><span id="page-58-5"></span><span id="page-58-4"></span><span id="page-58-3"></span><span id="page-58-2"></span><span id="page-58-1"></span>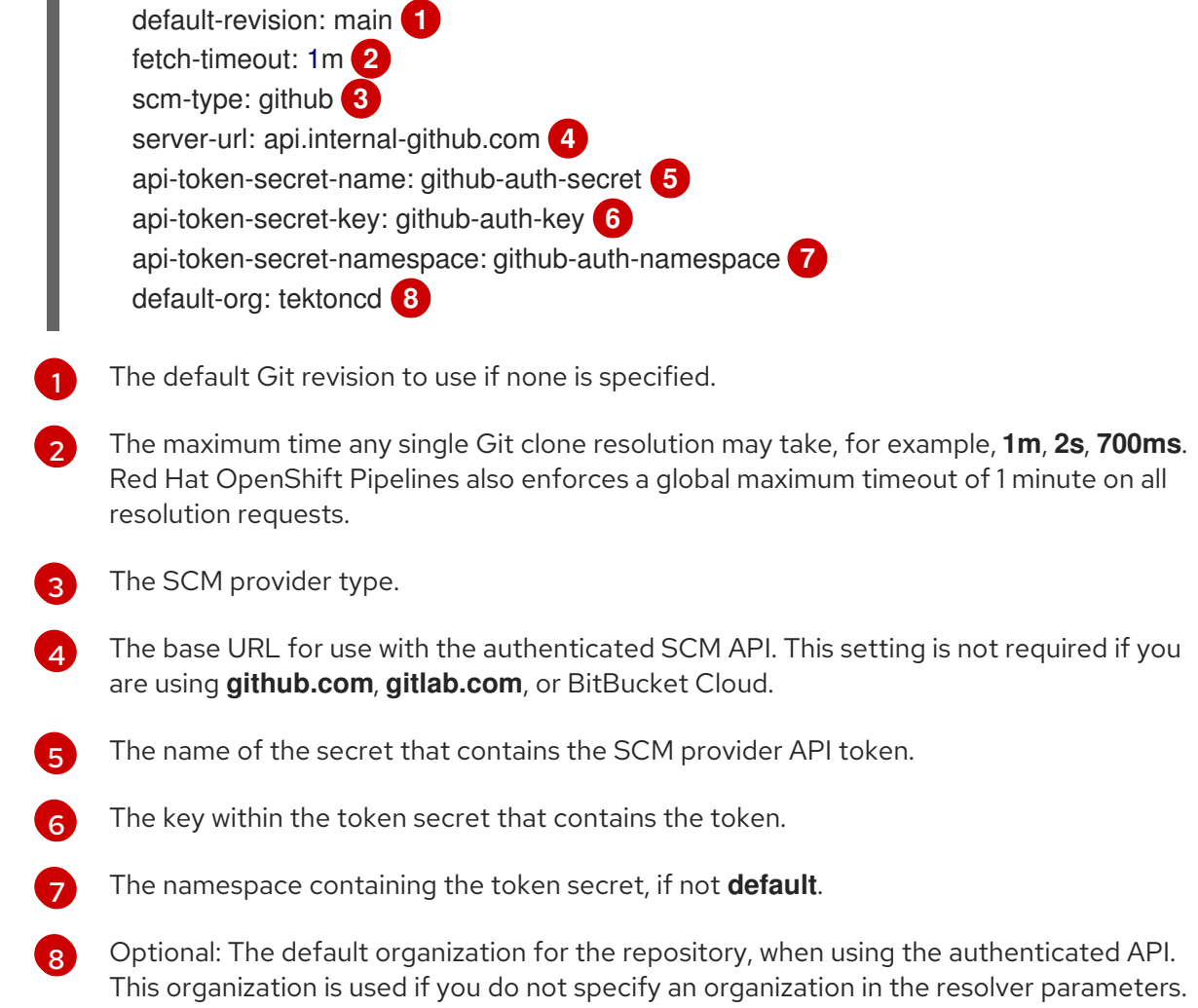

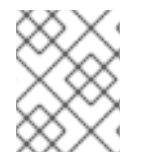

### **NOTE**

The **scm-type**, **api-token-secret-name**, and **api-token-secret-key** settings are required to use the authenticated SCM API.

### <span id="page-58-0"></span>3.4.3. Specifying a remote pipeline or task using the Git resolver

When creating a pipeline run, you can specify a remote pipeline from a Git repository. When creating a pipeline or a task run, you can specify a remote task from a Git repository.

#### Prerequisites

If you want to use the authenticated SCM API, you must configure the authenticated Git connection for the Git resolver.

#### Procedure

1. To specify a remote pipeline or task from a Git repository, use the following reference format in the **pipelineRef** or **taskRef** spec:

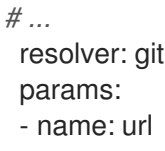

value: <git\_repository\_url> - name: revision value: < branch\_name> - name: pathInRepo value: <path\_in\_repository> # ...

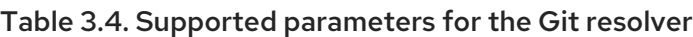

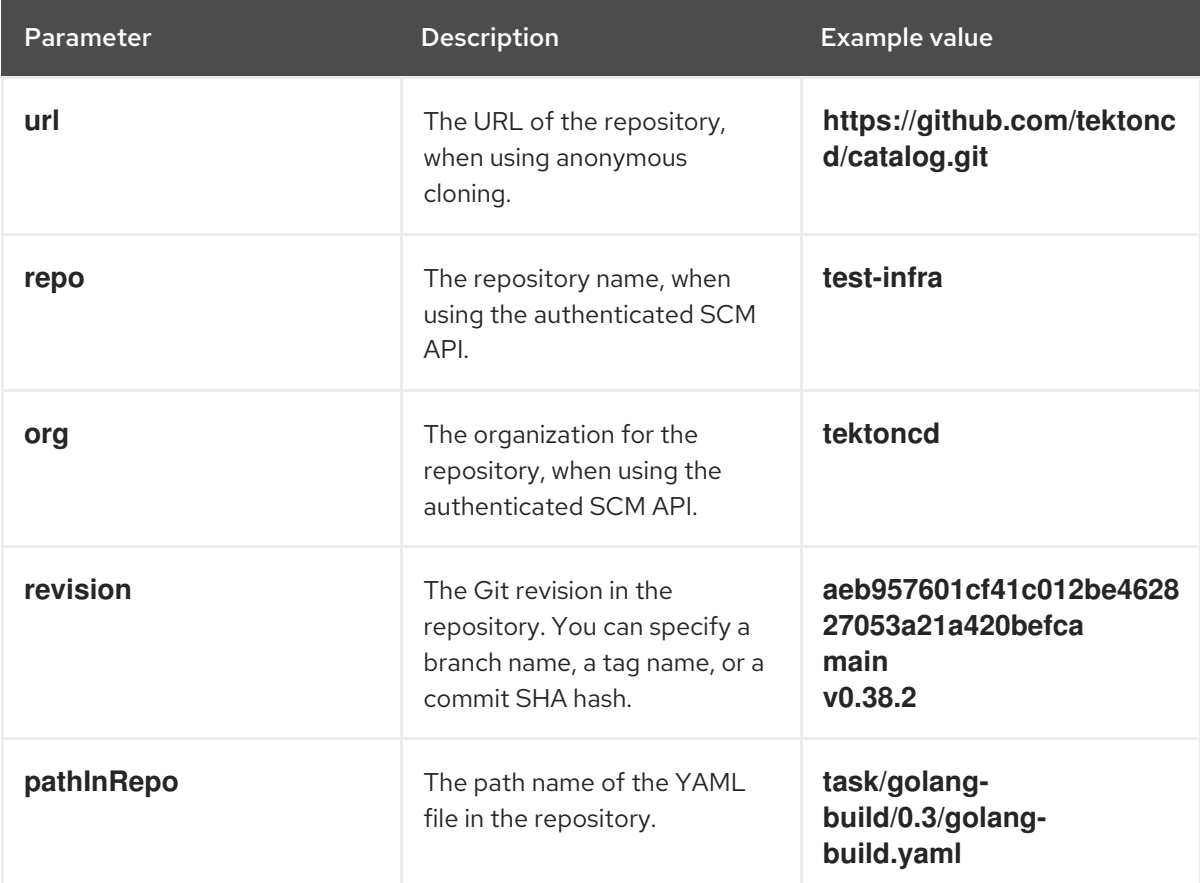

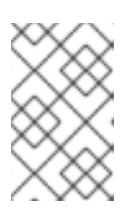

### **NOTE**

To clone and fetch the repository anonymously, use the **url** parameter. To use the authenticated SCM API, use the **repo** parameter. Do not specify the **url** parameter and the **repo** parameter together.

If the pipeline or task requires additional parameters, specify values for these parameters in the **params** section of the specification of the pipeline, pipeline run, or task run. The **params** section of the **pipelineRef** or **taskRef** specification must contain only the parameters that the resolver supports.

The following example pipeline run references a remote pipeline from a Git repository:

apiVersion: tekton.dev/v1 kind: PipelineRun metadata: name: git-pipeline-reference-demo spec: pipelineRef: resolver: git

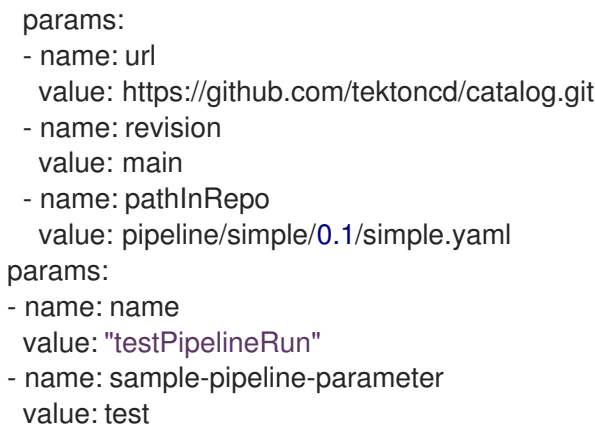

The following example pipeline references a remote task from a Git repository:

```
apiVersion: tekton.dev/v1
kind: Pipeline
metadata:
 name: pipeline-with-git-task-reference-demo
spec:
 tasks:
 - name: "git-task-reference-demo"
  taskRef:
   resolver: git
   params:
   - name: url
    value: https://github.com/tektoncd/catalog.git
   - name: revision
    value: main
   - name: pathInRepo
     value: task/git-clone/0.6/git-clone.yaml
  params:
  - name: sample-task-parameter
   value: test
```
The following example task run references a remote task from a Git repository:

```
apiVersion: tekton.dev/v1
kind: TaskRun
metadata:
 name: git-task-reference-demo
spec:
 taskRef:
  resolver: git
  params:
  - name: url
   value: https://github.com/tektoncd/catalog.git
  - name: revision
   value: main
  - name: pathInRepo
   value: task/git-clone/0.6/git-clone.yaml
 params:
 - name: sample-task-parameter
  value: test
```
# <span id="page-61-0"></span>3.5. ADDITIONAL RESOURCES

Using Tekton Hub with [OpenShift](https://access.redhat.com/documentation/en-us/red_hat_openshift_pipelines/1.14/html-single/custom_tekton_hub_instance/#using-tekton-hub-with-openshift-pipelines) Pipelines

# <span id="page-62-0"></span>CHAPTER 4. USING RED HAT ENTITLEMENTS IN PIPELINES

If you have Red Hat Enterprise Linux (RHEL) entitlements, you can use these entitlements to build container images in your pipelines.

The Insight Operator automatically manages your entitlements after you import them into this operator from Simple Common Access (SCA). This operator provides a secret named **etc-pki-entitlement** in the **openshift-config-managed** namespace.

You can use Red Hat entitlements in your pipelines in one of the following two ways:

- Manually copy the secret into the namespace of the pipeline. This method is least complex if you have a limited number of pipeline namespaces.
- Use the Shared Resources Container Storage Interface (CSI) Driver Operator to share the secret between namespaces automatically.

# <span id="page-62-1"></span>4.1. PREREQUISITES

- You logged on to your OpenShift Container Platform cluster using the **oc** command line tool.
- You enabled the Insights Operator feature on your OpenShift Container Platform cluster. If you want to use the Shared Resources CSI Driver operator to share the secret between namespaces, you must also enable the Shared Resources CSI driver. For information about enabling features, including the Insights Operator and Shared Resources CSI Driver, see [Enabling](https://docs.openshift.com/container-platform/latest/nodes/clusters/nodes-cluster-enabling-features.html) features using feature gates.

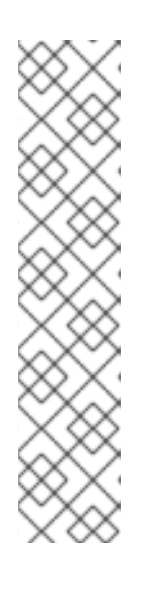

## **NOTE**

After you enable the Insights Operator, you must wait for some time to ensure that the cluster updates all the nodes with this operator. You can monitor the status of all nodes by entering the following command:

\$ oc get nodes -w

To verify that the Insights Operator is active, check that the **insights-operator** pod is running in the **openshift-insights** namespace by entering the following command:

\$ oc get pods -n openshift-insights

You configured the importing of your Red Hat entitlements into the Insights Operator. For information about importing the [entitlements,](https://docs.openshift.com/container-platform/latest/support/remote_health_monitoring/insights-operator-simple-access.html) see Importing simple content access entitlements with Insights Operator.

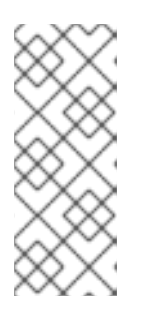

# **NOTE**

To verify that the Insights Operator made your entitlements available, is active, check that the **etc-pki-entitlement** secret is present in the **openshift-configmanaged** namespace by entering the following command:

\$ oc get secret etc-pki-entitlement -n openshift-config-managed

# <span id="page-63-0"></span>4.2. USING RED HAT ENTITLEMENTS BY MANUALLY COPYING THE ETC-PKI-ENTITLEMENT SECRET

You can copy the **etc-pki-entitlement** secret from the **openshift-config-managed** namespace into the namespace of your pipeline. You can then configure your pipeline to use this secret for the Buildah task.

#### **Prerequisites**

You installed the **jq** package on your system. This package is available in Red Hat Enterprise Linux (RHEL).

#### Procedure

1. Copy the **etc-pki-entitlement** secret from the **openshift-config-managed** namespace into the namespace of your pipeline by running the following command:

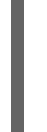

\$ oc get secret etc-pki-entitlement -n openshift-config-managed -o json | \ jq 'del(.metadata.resourceVersion)' | jq 'del(.metadata.creationTimestamp)' | \ jq 'del(.metadata.uid)' | jq 'del(.metadata.namespace)' | \ oc -n <pipeline\_namespace> create -f -

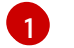

<span id="page-63-1"></span>Replace **<pipeline\_namespace>** with the namespace of your pipeline.

- 2. In your Buildah task definition, use the **buildah** cluster task or a copy of this cluster task and define the **rhel-entitlement** workspace, as in the following example.
- 3. In your task run or pipeline run that runs the Buildah task, assign the **etc-pki-entitlement** secret to the **rhel-entitlement** workspace, as in the following example.

#### Example pipeline run definition, including the pipeline and task definitions, that uses Red Hat entitlements

```
apiVersion: tekton.dev/v1
kind: PipelineRun
metadata:
 name: buildah-pr-test
spec:
 workspaces:
  - name: shared-workspace
   volumeClaimTemplate:
    spec:
      accessModes:
       - ReadWriteOnce
      resources:
       requests:
        storage: 1Gi
  - name: dockerconfig
   secret:
    secretName: regred
  - name: rhel-entitlement 1
   secret:
    secretName: etc-pki-entitlement
 pipelineSpec:
```
<span id="page-64-2"></span><span id="page-64-1"></span>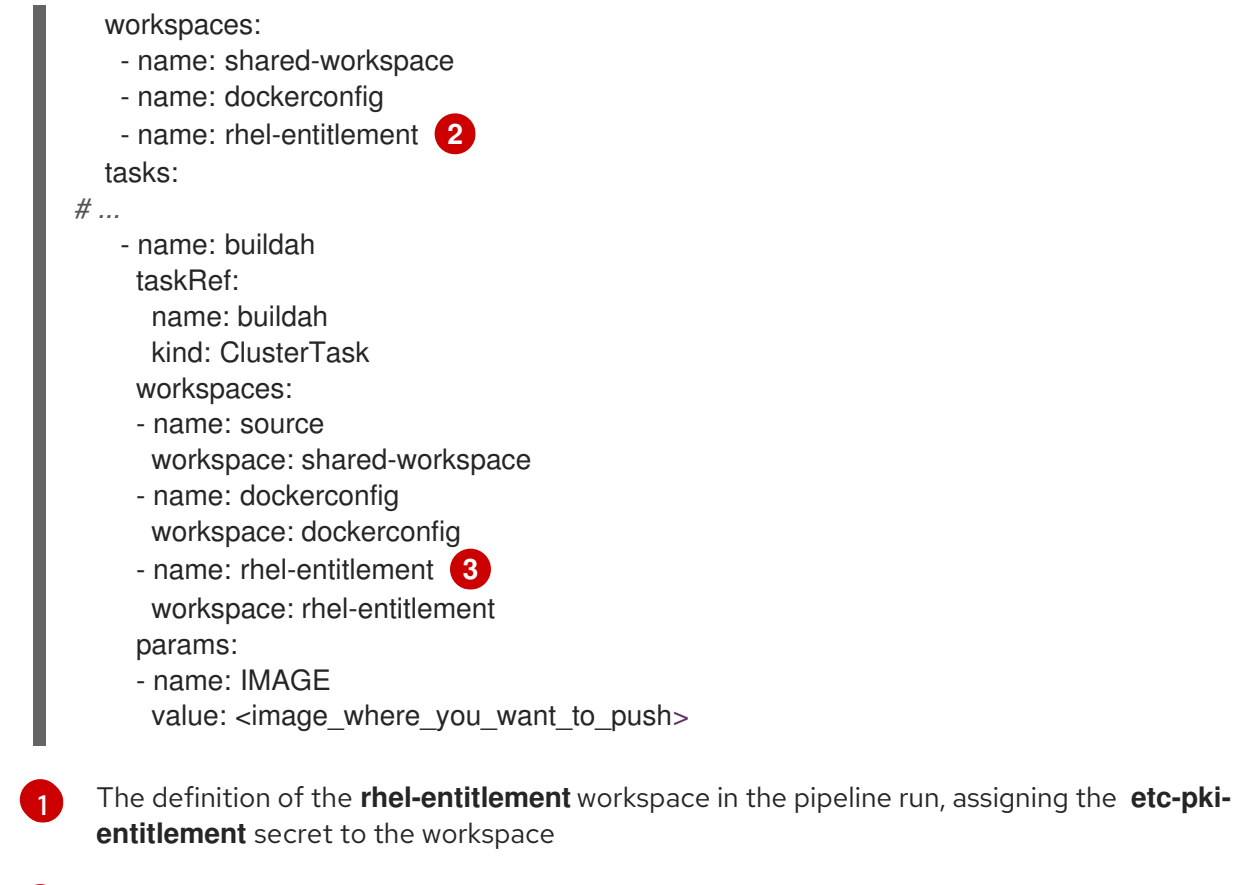

- <span id="page-64-3"></span>[2](#page-64-2) The definition of the **rhel-entitlement** workspace in the pipeline definition
- [3](#page-64-3) The definition of the **rhel-entitlement** workspace in the task definition

# <span id="page-64-0"></span>4.3. USING RED HAT ENTITLEMENTS BY SHARING THE SECRET USING THE SHARED RESOURCES CSI DRIVER OPERATOR

You can set up sharing of the **etc-pki-entitlement** secret from the **openshift-config-managed** namespace to other namespaces using the Shared Resources Container Storage Interface (CSI) Driver Operator. You can then configure your pipeline to use this secret for the Buildah task.

#### **Prerequisites**

- You are logged on to your OpenShift Container Platform cluster using the **oc** command line utility as a user with cluster administrator permissions.
- You enabled the Shared Resources CSI Driver operator on your OpenShift Container Platform cluster.

#### Procedure

1. Create a **SharedSecret** custom resource (CR) for sharing the **etc-pki-entitlement** secret by running the following command:

\$ oc apply -f - <<EOF apiVersion: sharedresource.openshift.io/v1alpha1 kind: SharedSecret metadata: name: shared-rhel-entitlement

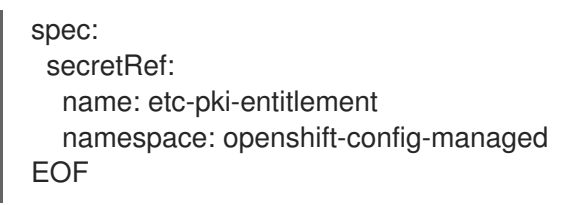

2. Create an RBAC role that permits access to the shared secret by running the following command:

```
$ oc apply -f - <<EOF
apiVersion: rbac.authorization.k8s.io/v1
kind: Role
metadata:
 name: shared-resource-rhel-entitlement
 namespace: <pipeline_namespace> 1
rules:
 - apiGroups:
   - sharedresource.openshift.io
  resources:
   - sharedsecrets
  resourceNames:
   - shared-rhel-entitlement
  verbs:
   - use
EOF
```
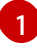

Replace **<pipeline\_namespace>** with the namespace of your pipeline.

3. Assign the role to the **pipeline** service account by running the following command:

\$ oc create rolebinding shared-resource-rhel-entitlement --role=shared-shared-resource-rhelentitlement \

--serviceaccount=<pipeline-namespace>:pipeline **1**

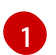

Replace **<pipeline-namespace>** with the namespace of your pipeline.

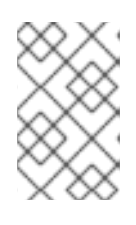

#### <span id="page-65-1"></span>**NOTE**

If you changed the default service account for OpenShift Pipelines or if you define a custom service account in the pipeline run or task run, assign the role to this account instead of the **pipeline** account.

- 4. In your Buildah task definition, use the **buildah** cluster task or a copy of this cluster task and define the **rhel-entitlement** workspace, as in the following example.
- 5. In your task run or pipeline run that runs the Buildah task, assign the shared secret to the **rhelentitlement** workspace, as in the following example.

#### Example pipeline run definition, including the pipeline and task definitions, that uses Red Hat entitlements

apiVersion: tekton.dev/v1

```
kind: PipelineRun
metadata:
 name: buildah-pr-test-csi
spec:
 workspaces:
  - name: shared-workspace
   volumeClaimTemplate:
    spec:
      accessModes:
       - ReadWriteOnce
     resources:
       requests:
        storage: 1Gi
  - name: dockerconfig
   secret:
    secretName: regred
  - name: rhel-entitlement 1
   csi:
    readOnly: true
    driver: csi.sharedresource.openshift.io
    volumeAttributes:
      sharedSecret: shared-rhel-entitlement
 pipelineSpec:
  workspaces:
   - name: shared-workspace
   - name: dockerconfig
   - name: rhel-entitlement 2
  tasks:
# ...
   - name: buildah
    taskRef:
     name: buildah
     kind: ClusterTask
    workspaces:
    - name: source
     workspace: shared-workspace
    - name: dockerconfig
     workspace: dockerconfig
    - name: rhel-entitlement 3
     workspace: rhel-entitlement
    params:
    - name: IMAGE
      value: <image_where_you_want_to_push>
```
<span id="page-66-3"></span><span id="page-66-2"></span>[1](#page-66-1) The definition of the **rhel-entitlement** workspace in the pipeline run, assigning the **shared-rhelentitlement** CSI shared secret to the workspace

[2](#page-66-2) The definition of the **rhel-entitlement** workspace in the pipeline definition

The definition of the **rhel-entitlement** workspace in the task definition

# <span id="page-66-0"></span>4.4. ADDITIONAL RESOURCES

**Simple [content](https://access.redhat.com/articles/simple-content-access) access** 

 $\overline{3}$  $\overline{3}$  $\overline{3}$ 

- Using Insights [Operator](https://docs.openshift.com/container-platform/4.14/support/remote_health_monitoring/using-insights-operator.html)
- Importing simple content access [entitlements](https://docs.openshift.com/container-platform/latest/support/remote_health_monitoring/insights-operator-simple-access.html) with Insights Operator
- **•** Shared [Resource](https://docs.openshift.com/container-platform/4.14/storage/container_storage_interface/ephemeral-storage-shared-resource-csi-driver-operator.html) CSI Driver Operator
- Changing the default service account for [OpenShift](https://access.redhat.com/documentation/en-us/red_hat_openshift_pipelines/1.14/html-single/installing_and_configuring/#op-changing-default-service-account_customizing-configurations-in-the-tektonconfig-cr) Pipelines

# <span id="page-68-0"></span>CHAPTER 5. MANAGING NON-VERSIONED AND VERSIONED CLUSTER TASKS

As a cluster administrator, installing the Red Hat OpenShift Pipelines Operator creates variants of each default cluster task known as *versioned cluster tasks* (VCT) and *non-versioned cluster tasks* (NVCT). For example, installing the Red Hat OpenShift Pipelines Operator v1.7 creates a **buildah-1-7-0** VCT and a **buildah** NVCT.

Both NVCT and VCT have the same metadata, behavior, and specifications, including **params**, **workspaces**, and **steps**. However, they behave differently when you disable them or upgrade the Operator.

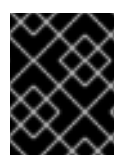

# IMPORTANT

In Red Hat OpenShift Pipelines 1.10, cluster task functionality is deprecated and is planned to be removed in a future release.

# <span id="page-68-1"></span>5.1. DIFFERENCES BETWEEN NON-VERSIONED AND VERSIONED CLUSTER TASKS

Non-versioned and versioned cluster tasks have different naming conventions. And, the Red Hat OpenShift Pipelines Operator upgrades them differently.

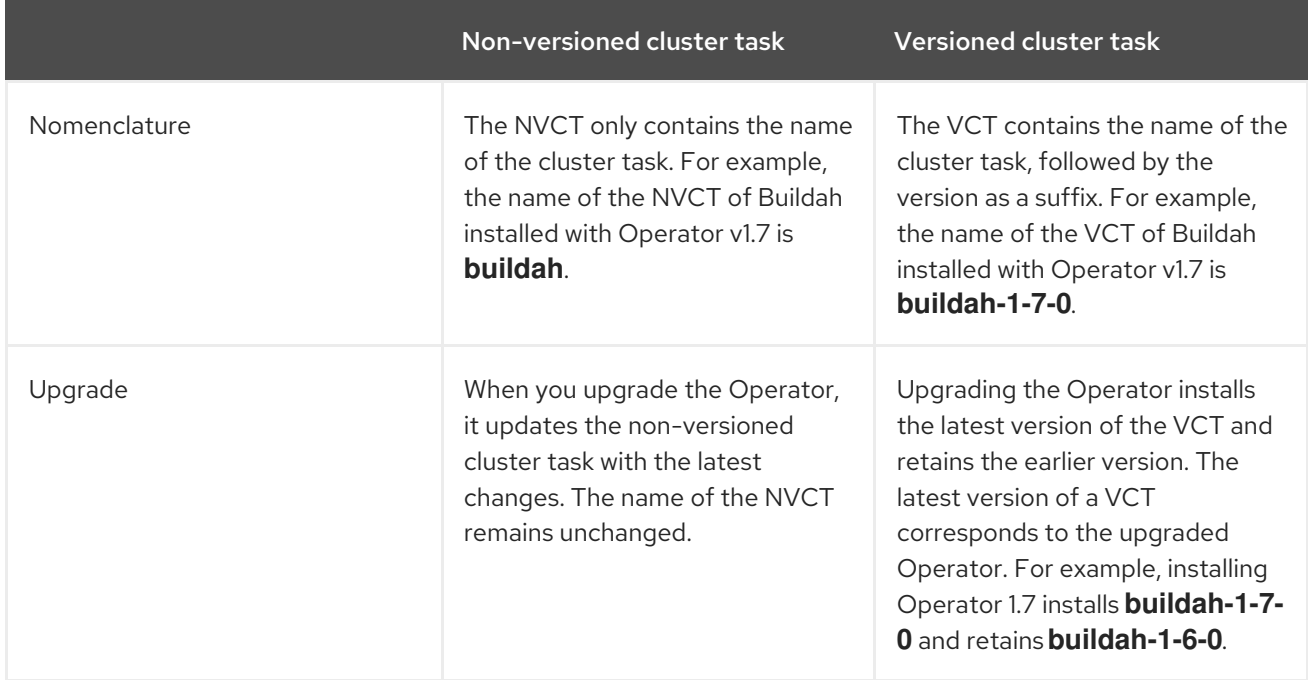

#### Table 5.1. Differences between non-versioned and versioned cluster tasks

# <span id="page-68-2"></span>5.2. ADVANTAGES AND DISADVANTAGES OF NON-VERSIONED AND VERSIONED CLUSTER TASKS

Before adopting non-versioned or versioned cluster tasks as a standard in production environments, cluster administrators might consider their advantages and disadvantages.

#### Table 5.2. Advantages and disadvantages of non-versioned and versioned cluster tasks

<span id="page-69-1"></span>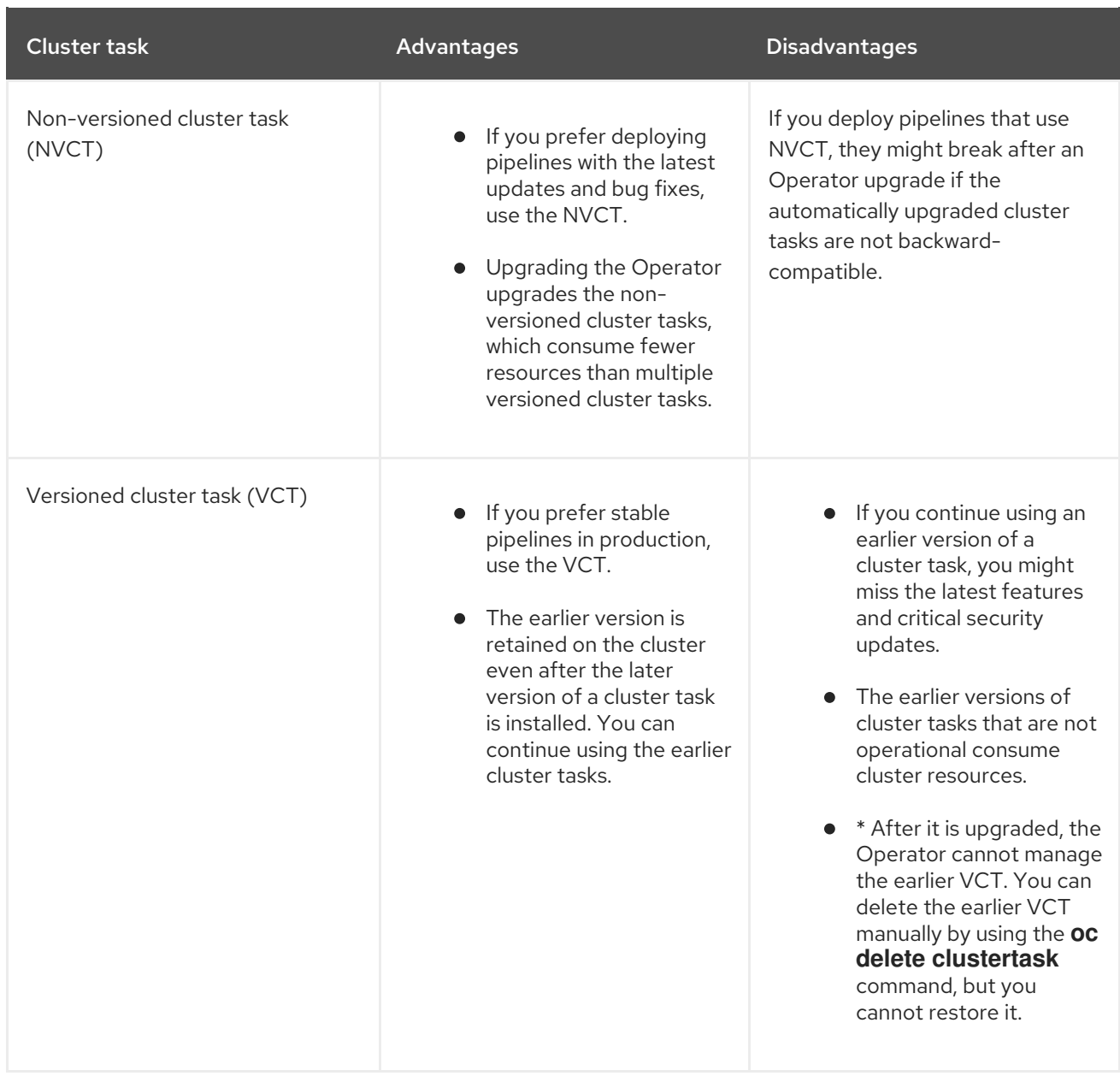

# <span id="page-69-0"></span>5.3. DISABLING NON-VERSIONED AND VERSIONED CLUSTER TASKS

As a cluster administrator, you can disable cluster tasks that the OpenShift Pipelines Operator installed.

#### Procedure

1. To delete all non-versioned cluster tasks and latest versioned cluster tasks, edit the **TektonConfig** custom resource definition (CRD) and set the **clusterTasks** parameter in **spec.addon.params** to **false**.

#### Example **TektonConfig** CR

apiVersion: operator.tekton.dev/v1alpha1 kind: TektonConfig metadata: name: config spec: params: - name: createRbacResource

```
value: "false"
profile: all
targetNamespace: openshift-pipelines
 addon:
  params:
  - name: clusterTasks
   value: "false"
...
```
When you disable cluster tasks, the Operator removes all the non-versioned cluster tasks and only the latest version of the versioned cluster tasks from the cluster.

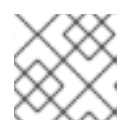

## **NOTE**

Re-enabling cluster tasks installs the non-versioned cluster tasks.

- 2. Optional: To delete earlier versions of the versioned cluster tasks, use any one of the following methods:
	- a. To delete individual earlier versioned cluster tasks, use the **oc delete clustertask** command followed by the versioned cluster task name. For example:

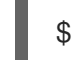

\$ oc delete clustertask buildah-1-6-0

b. To delete all versioned cluster tasks created by an old version of the Operator, you can delete the corresponding installer set. For example:

\$ oc delete tektoninstallerset versioned-clustertask-1-6-k98as

# CAUTION

If you delete an old versioned cluster task, you cannot restore it. You can only restore versioned and non-versioned cluster tasks that the current version of the Operator has created.